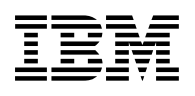

# **Program Directory for IBM Tivoli NetView for z/OS Japanese**

Version 6 Release 1, Modification Level 00

Program Number 5697-NV6

FMIDs HNV610B, JNV610J

for Use with z/OS

Document Date: August 2011

GI11-9445-00

 **Note!** 

Before using this information and the product it supports, be sure to read the general information under "Notices" on page 45.

# **Contents**

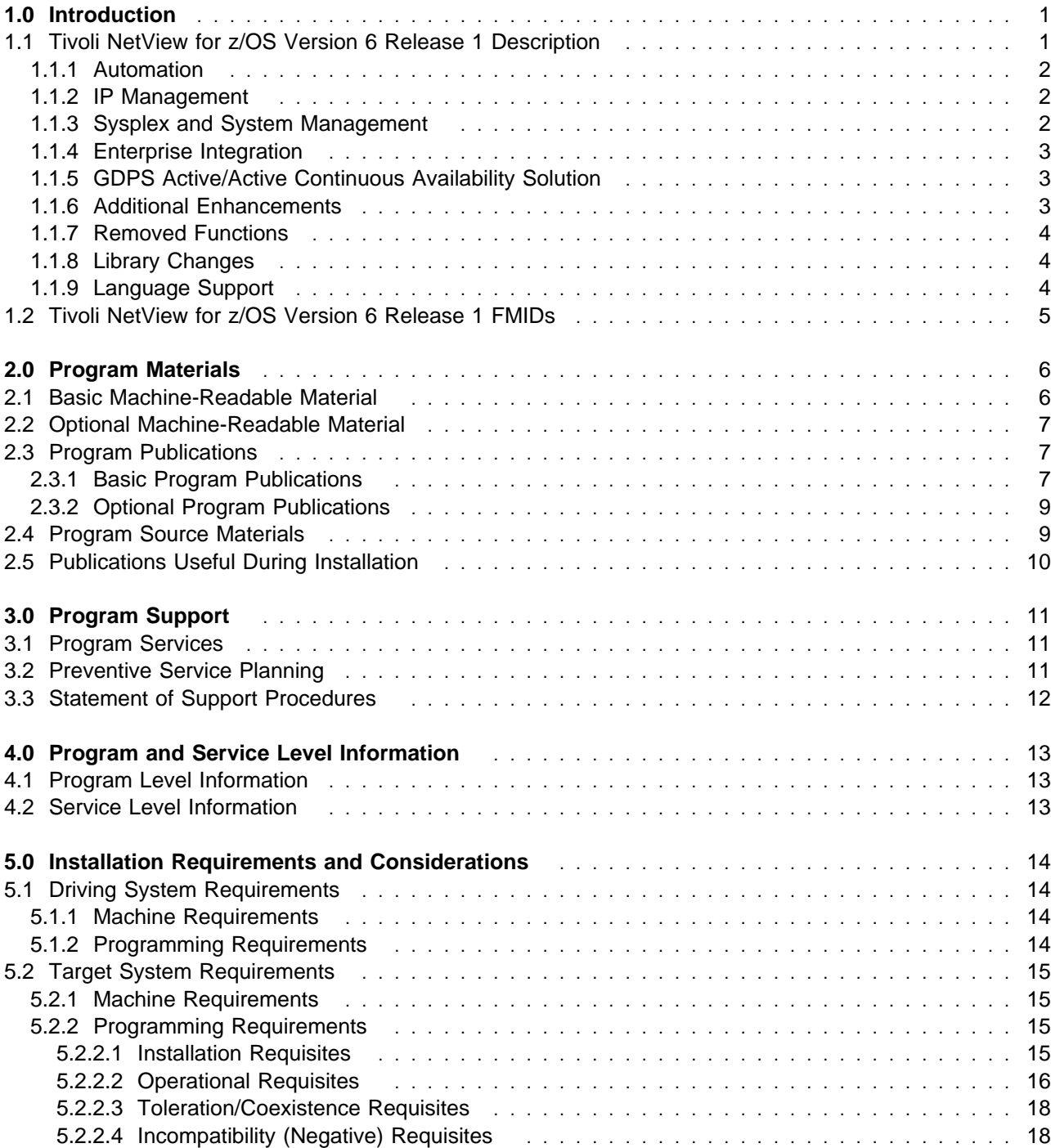

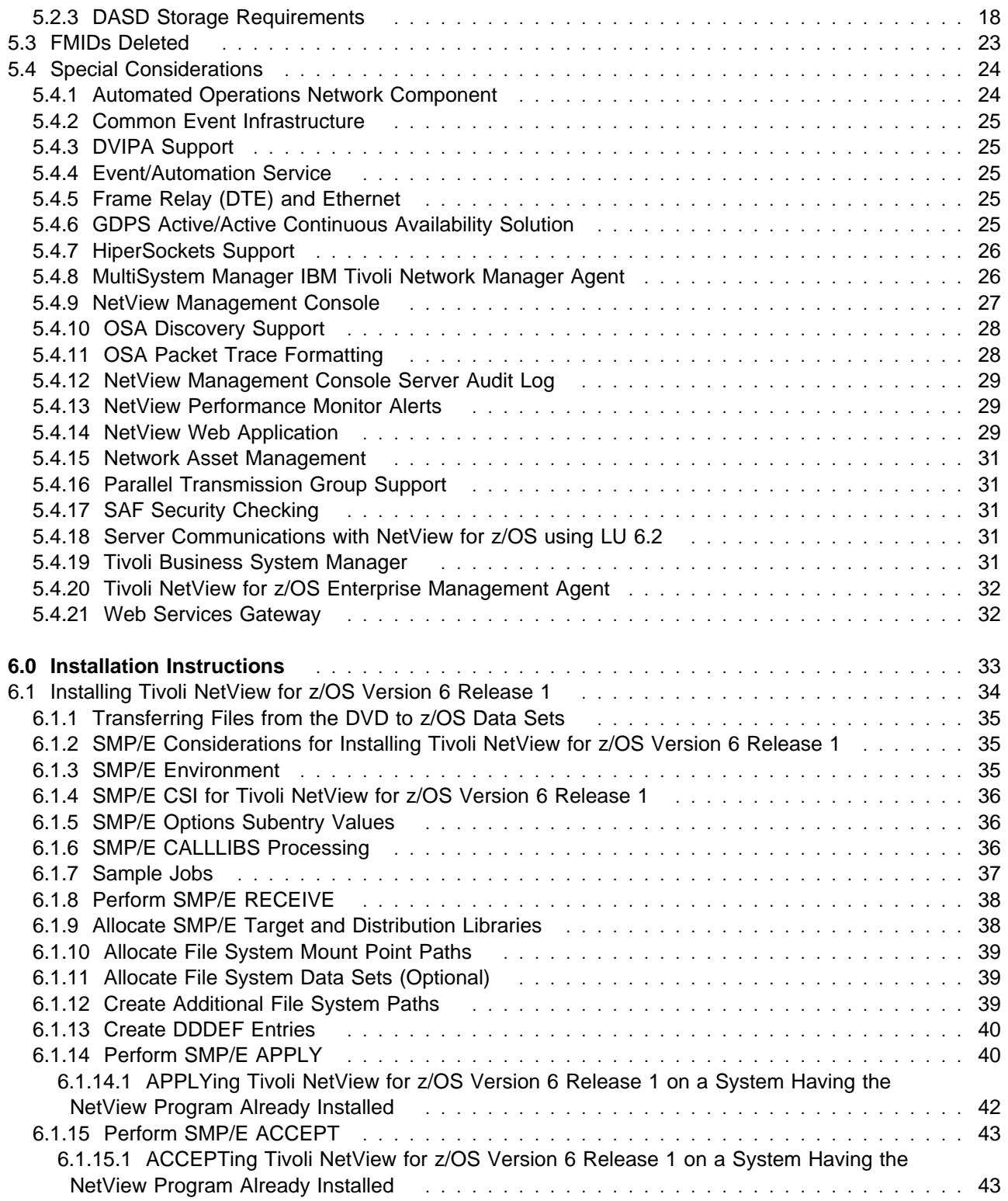

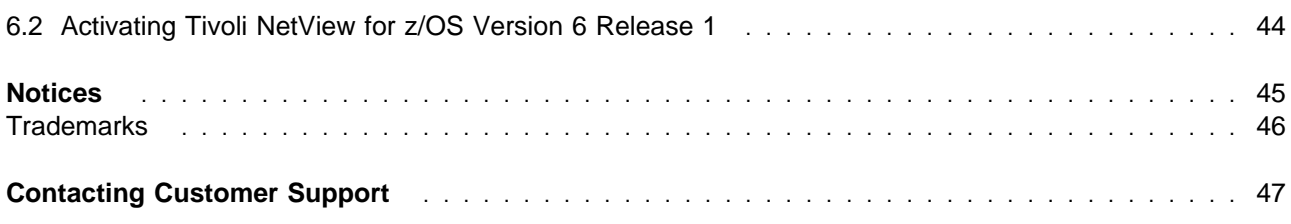

# **Figures**

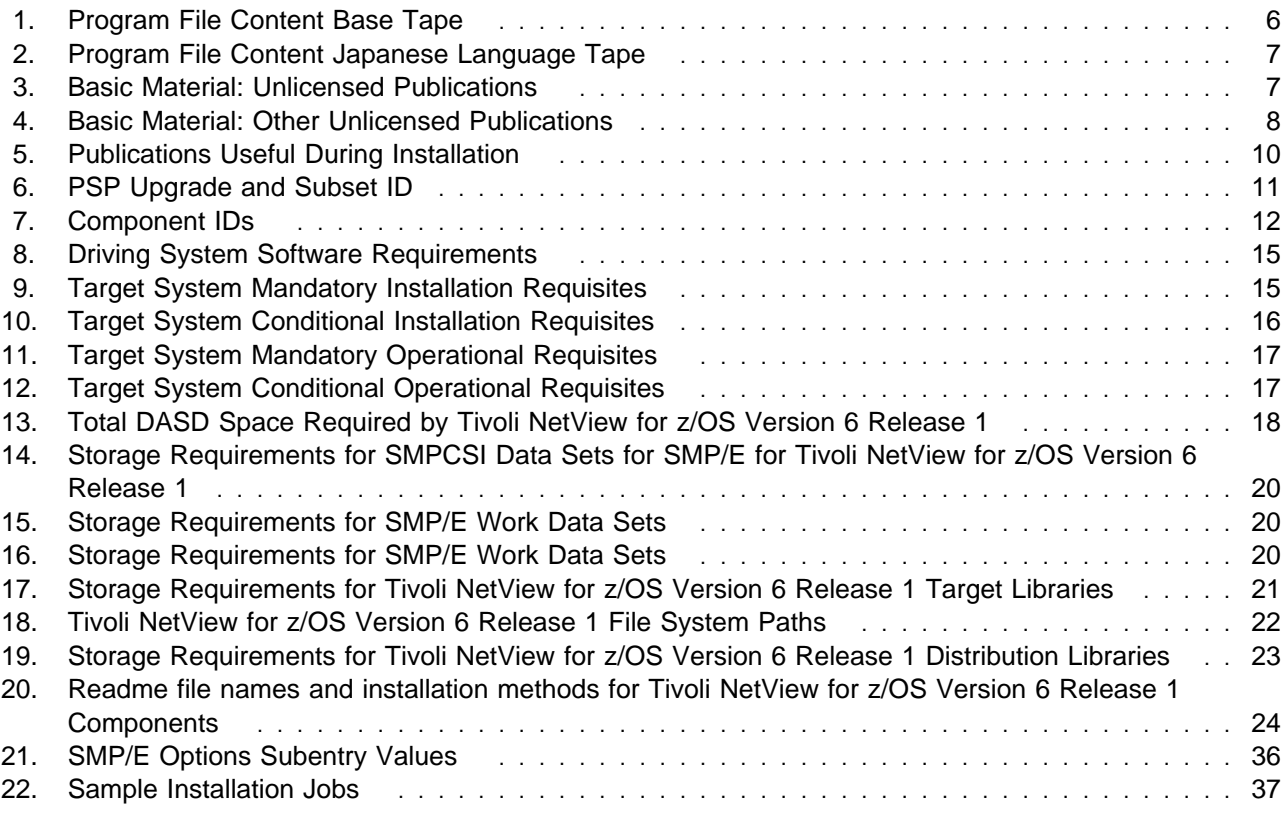

**vi** Tivoli NetView for z/OS Version 6 Release 1 Program Directory

# **1.0 Introduction**

This Program Directory is intended for the system programmer responsible for program installation and maintenance. It contains information concerning the material and procedures that are associated with the installation of the IBM® Tivoli® NetView® for z/OS® product. This publication refers to IBM Tivoli NetView for z/OS as Tivoli NetView for z/OS Version 6 Release 1.

The Program Directory contains the following sections:

- 2.0, "Program Materials" on page 6 identifies the basic and optional program materials and documentation for Tivoli NetView for z/OS Version 6 Release 1.
- 3.0, "Program Support" on page 11 describes the Tivoli support available for Tivoli NetView for z/OS Version 6 Release 1.
- 4.0, "Program and Service Level Information" on page 13 lists the APARs (program level) and PTFs (service level) incorporated into Tivoli NetView for z/OS Version 6 Release 1.
- 5.0, "Installation Requirements and Considerations" on page 14 identifies the resources and considerations required for installing and using Tivoli NetView for z/OS Version 6 Release 1.
- 6.0, "Installation Instructions" on page 33 provides detailed installation instructions for Tivoli NetView for z/OS Version 6 Release 1. It also describes the procedures for activating the functions of Tivoli NetView for z/OS Version 6 Release 1, or refers to appropriate publications.

Before you install Tivoli NetView for z/OS Version 6 Release 1, read the *CBPDO Memo To Users* and the *CBPDO Memo To Users Extension* that are supplied with this program in softcopy form and this Program Directory; then keep them for future reference. Section 3.2, "Preventive Service Planning" on page 11 describes how to find any updates to the information and procedures in this Program Directory.

Tivoli NetView for z/OS Version 6 Release 1 is supplied in a Custom-Built Product Delivery Offering (CBPDO, 5751-CS3). The Program Directory that is provided in softcopy format on the CBPDO tape is identical to the hardcopy format that is provided with your order. All service and HOLDDATA for Tivoli NetView for z/OS Version 6 Release 1 are included on the CBPDO tape.

Do not use this Program Directory if you are installing Tivoli NetView for z/OS Version 6 Release 1 with a SystemPac® or ServerPac. When using these offerings, use the jobs and documentation supplied with the offering. This program directory can point you to specific sections of it as required.

#### **1.1 Tivoli NetView for z/OS Version 6 Release 1 Description**

Whether you have a small installation or you are managing a large, distributed enterprise, the NetView® program provides efficient systems and network management capability on any platform. The new, changed, or deleted functions in this release are described in the following topics:

- Automation
- IP Management
- Sysplex and System Management
- Enterprise Integration
- GDPS® Active/Active Continuous Availability Solution
- Additional Enhancements
- Removed Functions
- Library Changes
- Language Support

For comparison information on prior NetView release functions, refer to the IBM Tivoli NetView for z/OS Web site.

#### **1.1.1 Automation**

- Simplified configuration

MVS® messages can be sent to the NetView program for automation and browsing without manual decisions having to be made. A shared data space is established to capture all z/OS, NetView, and job messages in a consolidated log for automation. In addition, all message attributes are available for automation. You can also create your own attributes that can be passed on for further automation or for viewing by operators.

#### **1.1.2 IP Management**

• IP packet trace analysis

The NetView IP packet trace function was enhanced to analyze data in a packet trace to identify potential problems. This enhancement significantly reduces the time needed for problem identification and diagnosis.

You can use the new PKTTRACE command to start and stop traces and select trace criteria. The PKTTRACE command simplifies tracing by automatically starting any required trace components that are inactive. The traces can be saved for later use.

### **1.1.3 Sysplex and System Management**

- Consolidated and archived message log and enhanced browsing

The NetView logging and browsing functions are enhanced to provide consolidated access to all NetView, system, and job messages. A consolidated log (Canzlog) browser includes expanded access to message attributes on individual messages, which provides improved visibility of system activities. You can easily apply robust filtering to retrieve specific log records that are based on a large selection of factors, including time range, job name, job ID, message ID, address space type, domain, authorization identities and groups, automation token, user-defined attributes, or combinations of these factors.

To significantly reduce problem determination time, you can use the Canzlog function to filter messages from various logs around a certain time frame or to filter messages from a specific domain or job. This filtering provides improved availability and overall control. The Canzlog data can be

automatically archived. The archived data is available to the browser and to the REXX and pipe programming interface to provide increased management and reporting of system activities.

- Support for zEnterprise

Data was added to a workspace in support of the new zEnterprise environment.

• DVIPA support for hot-standby

DVIPA support was expanded to include support for the z/OS V1R12 Communications Server Hot-standby forwarding distribution method.

#### **1.1.4 Enterprise Integration**

- MultiSystem Manager

The NetView MultiSystem Manager function is now more tightly integrated with IBM Tivoli Network Manager. This tighter integration enables better view creation and display of network relationships. The MultiSystem Manager agent for IBM Tivoli Network Manager gathers these views and relationships and loads them into the NetView for z/OS Resource Object Data Manager (RODM) data cache. These resources can then be viewed and managed from the NetView management console.

- Discover Library Adapter (DLA)

The DLA function was changed to better utilize z/OS data in RODM. The DLA function can now gather sysplex and z/OS system information populated in RODM by the NetView discovery manager function. The DLA function can also work with data that was stored in RODM by the MultiSystem Manager agent for IBM Tivoli Network Manager.

### **1.1.5 GDPS Active/Active Continuous Availability Solution**

- Support for GDPS Active/Active Continuous Availability solution

The solution provides cross-site workload balancing and provides continuous availability with disaster recovery for your systems. The NetView program provides workload distribution management and replication management capabilities by monitoring key performance and availability metrics.

#### **1.1.6 Additional Enhancements**

• Installation

Starting with z/OS 1.12, you no longer have to add NetView modules into the SCHED*xx* member of the SYS1.PARMLIB data set. This reduces the time required for installation.

- Enterprise PL/I for z/OS Support

Support was added for Enterprise PL/I for z/OS V3R9M0

- Currency updates
	- NetView management console: updated the user interface to align with other Tivoli products
	- NetView for z/OS Enterprise Management Agent: added support for new data types and display of 64-bit data

#### **1.1.7 Removed Functions**

Removal of the following functions was announced in NetView V5R4.

- Web application portfolio tasks

All portfolio tasks except *Launch Procedures* and *About* were removed. These tasks were renamed to *Launch Sample URL* and *Welcome*, respectively.

- NetView 3270 management console

The obsolete NetView 3270 management console and all related functions were removed.

- MultiSystem Manager agents

The following obsolete agents were removed:

– IP

- Tivoli Management Region (TMR)
- Programmable Network Access (PNA)

All Programmable Network Access (PNA) functions were removed.

- Sysplex IP stack manager

Sysplex IP stack manager was replaced by discovery manager.

#### **1.1.8 Library Changes**

- *IBM Tivoli NetView for z/OS User's Guide: NetView Enterprise Management Agent*

This new manual was added to the library. It describes how to use the IBM Tivoli NetView for z/OS Enterprise Management Agent.

- *IBM Tivoli NetView for z/OS User's Guide: Web Application*

This manual was removed from the library.

- *IBM Tivoli NetView for z/OS Installation: Configuring the GDPS Active/Active Continuous Availability Solution*

This new manual was added to the library. It describes how to install the NetView portions of the GDPS Active/Active Continuous Availability solution.

### **1.1.9 Language Support**

When you ordered the Tivoli NetView for z/OS Version 6 Release 1 product, you specified a language in which you want to run the NetView program. The language options for the NetView program are US English or Japanese. To install both language options on the same operating system, they must be installed into separate global, target, and distribution zones with maintenance applied to each independently.

**Important:** If you try to install both the NetView US English and the NetView Japanese feature into the same zones, most features will not install correctly.

### **1.2 Tivoli NetView for z/OS Version 6 Release 1 FMIDs**

Tivoli NetView for z/OS Version 6 Release 1 consists of the following FMIDs:

 HNV610B JNV610J

# **2.0 Program Materials**

An IBM program is identified by a program number and a feature number. The program number for Tivoli NetView for z/OS Version 6 Release 1 is 5697-NV6 and its feature number is 5822.

Basic machine-readable materials are materials that are supplied under the base license and feature numbers, and are required for the use of the product. Optional machine-readable materials are orderable under separate feature numbers, and are not required for the product to function.

The program announcement material describes the features supported by Tivoli NetView for z/OS Version 6 Release 1. Ask your IBM representative for this information if you have not already received a copy.

#### **2.1 Basic Machine-Readable Material**

The distribution medium for this program is magnetic tape or downloadable files. This program is in SMP/E RELFILE format and is installed by using SMP/E. See 6.0, "Installation Instructions" on page 33 for more information about how to install the program.

You can find information about the physical tape for the basic machine-readable materials for Tivoli NetView for z/OS Version 6 Release 1 in the *CBPDO Memo To Users Extension*.

#### **Notes:**

- 1. The data set attributes in this table should be used in the JCL of jobs reading the data sets, but because the data sets are in IEBCOPY unloaded format, their actual attributes might be different.
- 2. If any RELFILEs are identified as PDSEs, ensure that SMPTLIB data sets are allocated as PDSEs.

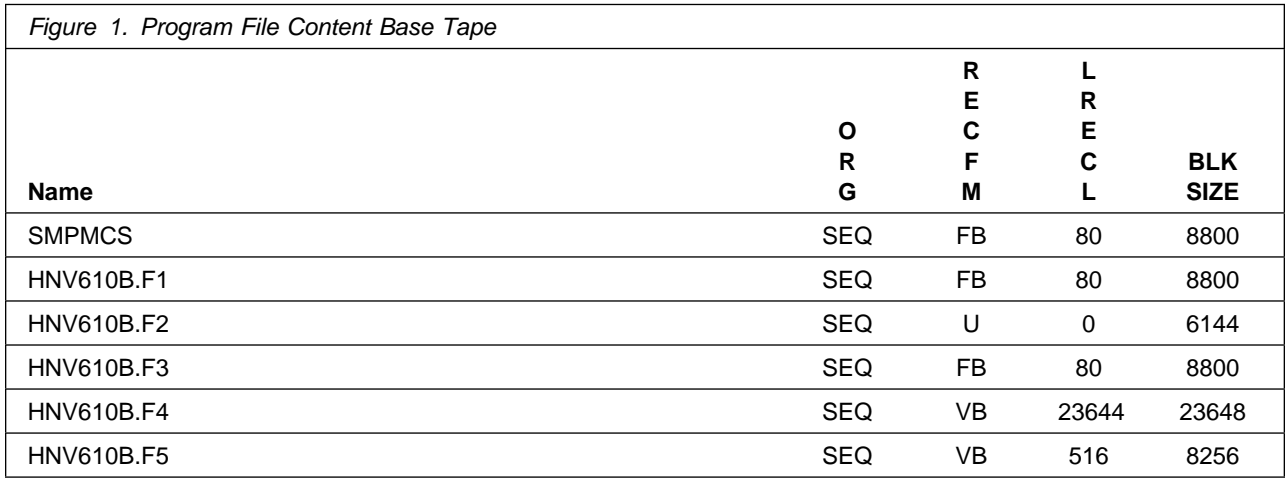

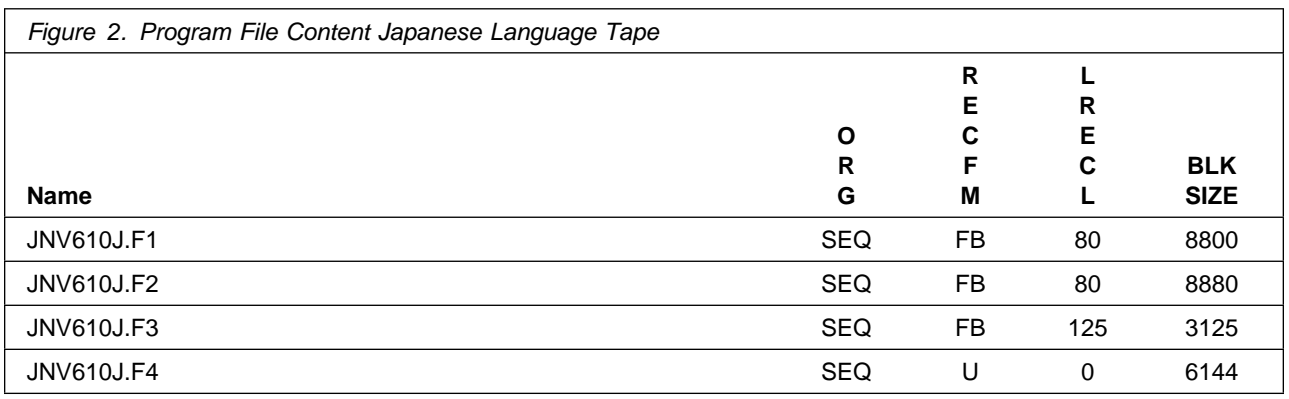

### **2.2 Optional Machine-Readable Material**

No optional machine-readable materials are provided for Tivoli NetView for z/OS Version 6 Release 1.

#### **2.3 Program Publications**

The following sections identify the basic and optional publications for Tivoli NetView for z/OS Version 6 Release 1.

#### **2.3.1 Basic Program Publications**

Figure 3 identifies the basic unlicensed program publication for Tivoli NetView for z/OS Version 6 Release 1. One copy of this publication is included when you order the basic materials for Tivoli NetView for z/OS Version 6 Release 1. You can print additional copies when electronic publications are available using the softcopy web site that is provided in the Product Announcement letter or from the following web site: http://www.ibm.com/shop/publications/order

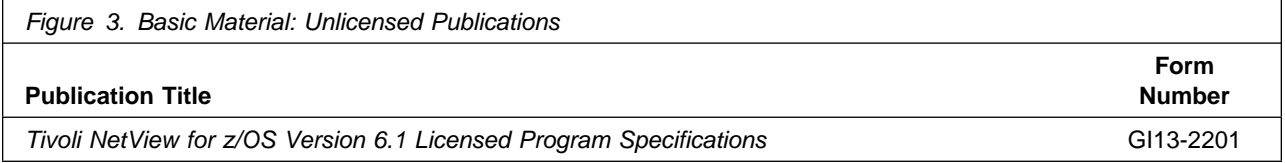

Figure 4 identifies the basic unlicensed publications that are not available in hardcopy format, but are available through the Internet or other media for Tivoli NetView for z/OS Version 6 Release 1.

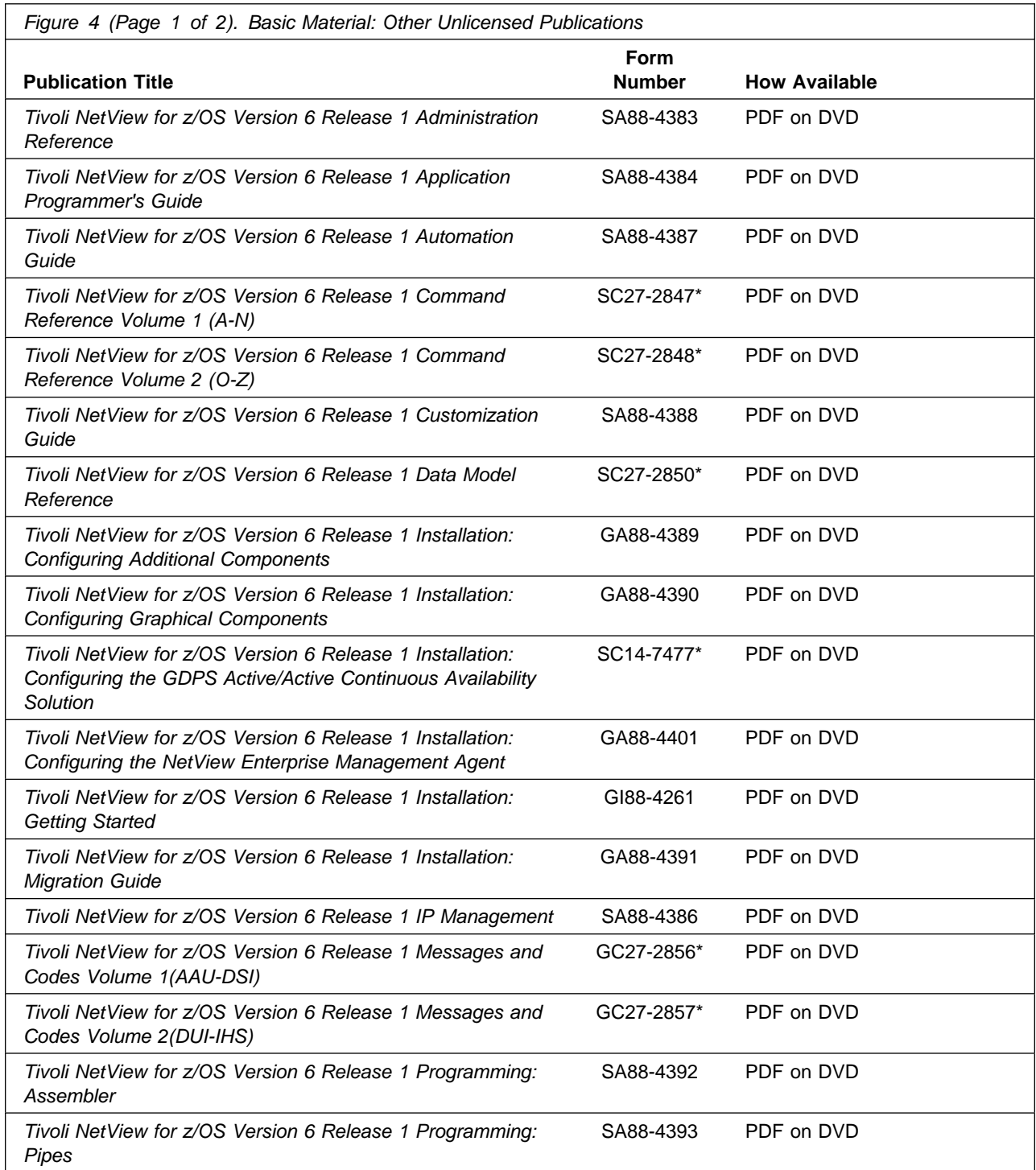

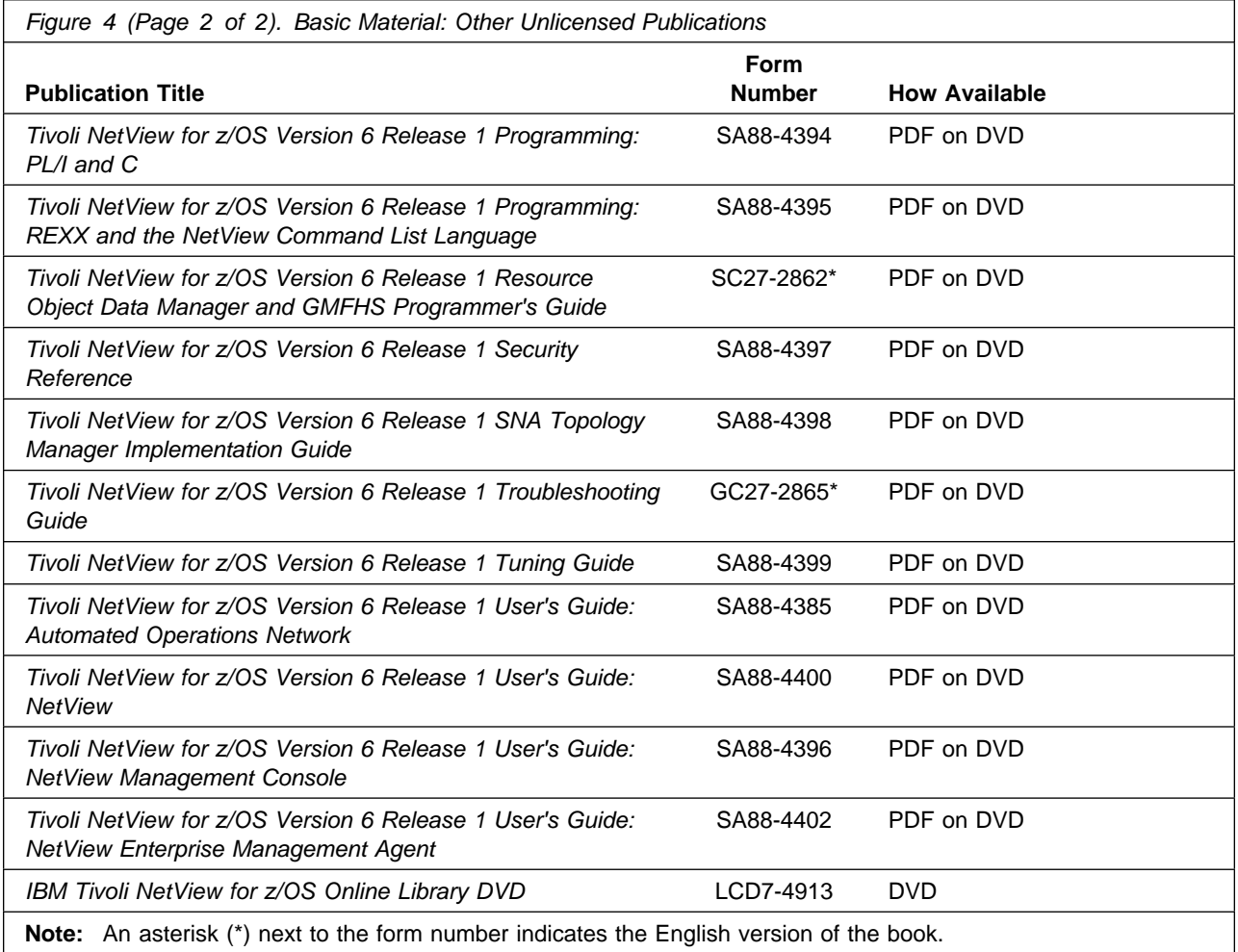

## **2.3.2 Optional Program Publications**

No optional publications are provided for Tivoli NetView for z/OS Version 6 Release 1.

# **2.4 Program Source Materials**

No program source materials or viewable program listings are provided for Tivoli NetView for z/OS Version 6 Release 1.

# **2.5 Publications Useful During Installation**

The publications listed in Figure 5 on page 10 can be useful during the installation of Tivoli NetView for z/OS Version 6 Release 1. To order copies, contact your IBM representative or visit the IBM Publications Center on the World Wide Web at the following web site: http://www.ibm.com/shop/publications/order

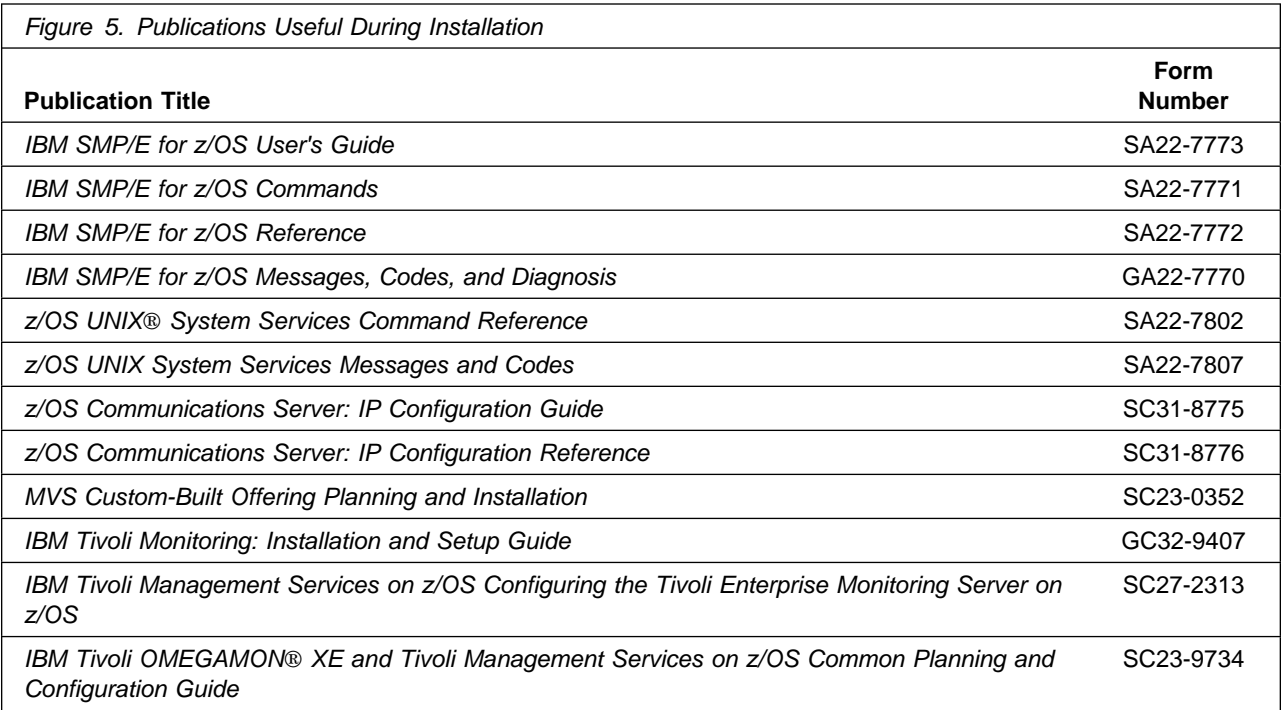

# **3.0 Program Support**

This section describes the IBM support that is available for Tivoli NetView for z/OS Version 6 Release 1.

#### **3.1 Program Services**

Contact your IBM representative for specific information about available program services.

#### **3.2 Preventive Service Planning**

Before you install Tivoli NetView for z/OS Version 6 Release 1, make sure that you review the current Preventive Service Planning (PSP) information. The PSP Buckets maintain current lists (that were identified since the package was created) of any recommended or required service for the installation of this package. This service includes software PSP information (HNV610B and JNV610J) that contains HIPER and required PTFs against the base release.

Although software, hardware, and functional PSP Buckets might have overlap, review all that apply to this package to ensure that you identify all the known service that is required for your installation of this package.

If you obtained Tivoli NetView for z/OS Version 6 Release 1 Japanese as part of a CBPDO, HOLDDATA is included.

If the CBPDO for Tivoli NetView for z/OS Version 6 Release 1 Japanese is older than two weeks old by the time you install the product materials, contact the IBM Support Center or use S/390® SoftwareXcel to obtain the latest PSP Bucket information. You can also obtain the latest PSP Bucket information at the following web site:

http://www14.software.ibm.com/webapp/set2/psearch/search?domain=psp

For program support, access the Software Support web site at http://www.ibm.com/software/support/.

PSP Buckets are identified by UPGRADEs, which specify product levels; and SUBSETs, which specify the FMIDs for a product level. The UPGRADE and SUBSET values for Tivoli NetView for z/OS Version 6 Release 1 are shown as follows:

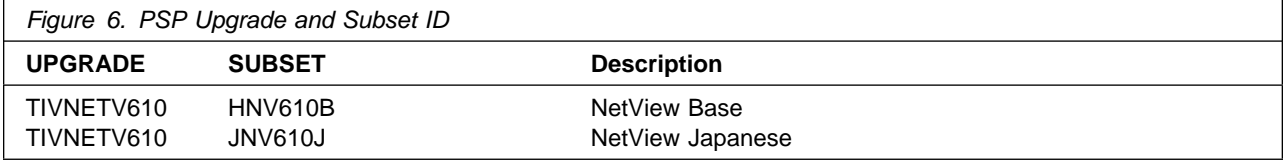

# **3.3 Statement of Support Procedures**

Report any problems that you think might be an error in the product materials to your IBM Support Center. You might be asked to gather and submit additional diagnostics to assist the IBM Support Center in their analysis.

Figure 7 on page 12 identifies the component IDs (COMPID) for Tivoli NetView for z/OS Version 6 Release 1.

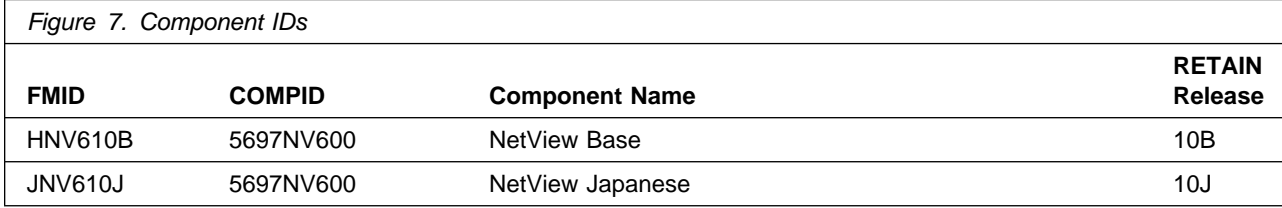

# **4.0 Program and Service Level Information**

This section identifies the program and relevant service levels of Tivoli NetView for z/OS Version 6 Release 1. The program level refers to the APAR fixes that were incorporated into the program. The service level refers to the PTFs that were incorporated into the program.

#### **4.1 Program Level Information**

No APARs were incorporated into Tivoli NetView for z/OS Version 6 Release 1.

#### **4.2 Service Level Information**

No PTFs against this release of Tivoli NetView for z/OS Version 6 Release 1 were incorporated into the product.

It is highly recommended that you frequently check the Tivoli NetView for z/OS Version 6 Release 1 PSP Bucket for HIPER and SPECIAL Attention PTFs against all FMIDs that you must install.

# **5.0 Installation Requirements and Considerations**

The following sections identify the system requirements for installing and activating Tivoli NetView for z/OS Version 6 Release 1. The following terminology is used:

- *Driving system*: the system used to install the program; where SMP/E runs.

The program might have specific operating system or product level requirements for using processes, such as binder or assembly utilities during the installation.

- *Target system*: the system on which the program is configured and run.

The program might have specific product level requirements, such as requiring access to the library of another product for link-edits. These requirements, either mandatory or optional, might directly affect the element during the installation or in its basic or enhanced operation.

In many cases, you can use a system as both a driving system and a target system. However, you can make a separate clone that you can IPL of the running system to use as a target system. The clone must include copies of all system libraries that SMP/E updates, copies of the SMP/E CSI data sets that describe the system libraries, and your PARMLIB and PROCLIB data sets.

Use separate driving and target systems in the following situations:

- When you install a new level of a product that is already installed, the new level of the product replaces the old one. By installing the new level onto a separate target system, you can test the new level and keep the old one in production at the same time.
- When you install a product that shares libraries or load modules with other products, the installation can disrupt the other products. By installing the product onto a separate target system, you can assess these impacts without disrupting your production system.

### **5.1 Driving System Requirements**

This section describes the environment of the driving system that is required to install Tivoli NetView for z/OS Version 6 Release 1.

#### **5.1.1 Machine Requirements**

The driving system can run in any hardware environment that supports the required software.

### **5.1.2 Programming Requirements**

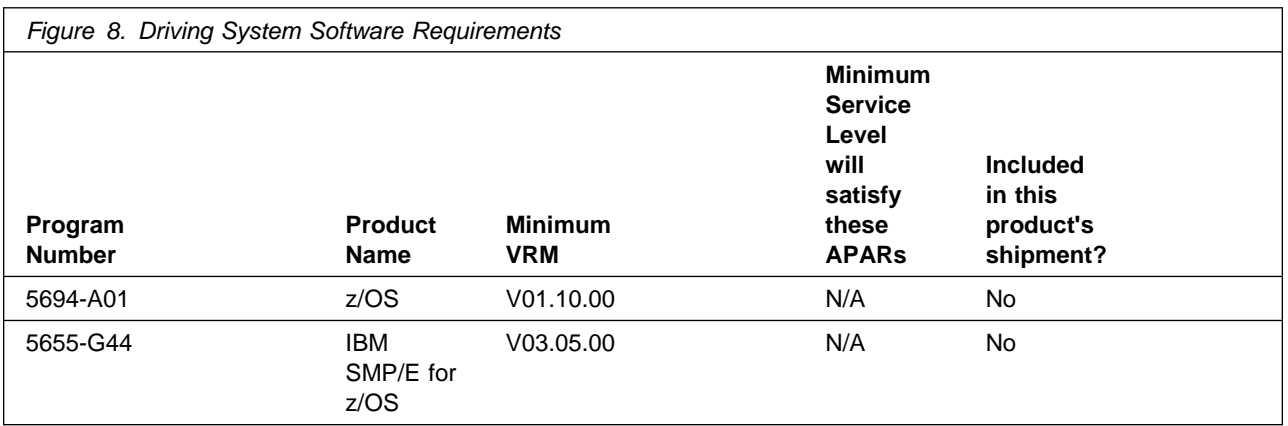

**Note:** The installation might require migration to new z/OS releases to be service supported. See http://www-03.ibm.com/systems/z/os/zos/support/zos\_eos\_dates.html

## **5.2 Target System Requirements**

This section describes the environment of the target system that is required to install and use Tivoli NetView for z/OS Version 6 Release 1.

### **5.2.1 Machine Requirements**

The target system can run in any hardware environment that supports the required software.

### **5.2.2 Programming Requirements**

#### **5.2.2.1 Installation Requisites**

Installation requisites identify products that are required by and *must* be present on the system or products that are not required by but *can* be present on the system for the successful installation of this product.

Mandatory installation requisites identify products that are required on the system for the successful installation of this product. These products are specified as PREs or REQs.

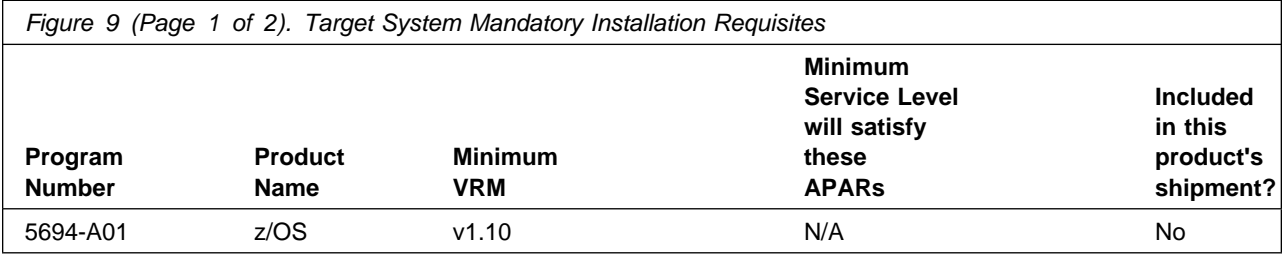

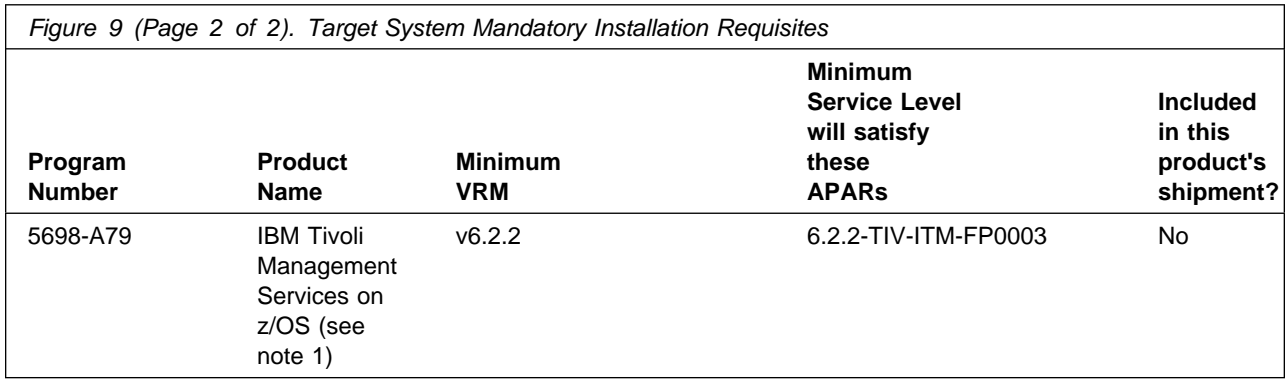

#### **Note:**

1. The Tivoli NetView for z/OS Enterprise Management Agent feature requires the IBM Tivoli Management Services on z/OS product. Tivoli Management Services is a mandatory requisite only if your order is for a Tivoli Management Services ServerPac. If Tivoli Management Services is packaged with your order, but you do not need this product, you can choose to ignore this product installation or manually remove the product using SMP/E.

Conditional installation requisites identify products that are *not* required for successful installation of this product but can resolve such things as certain warning messages at installation time. These products are specified as IF REQs.

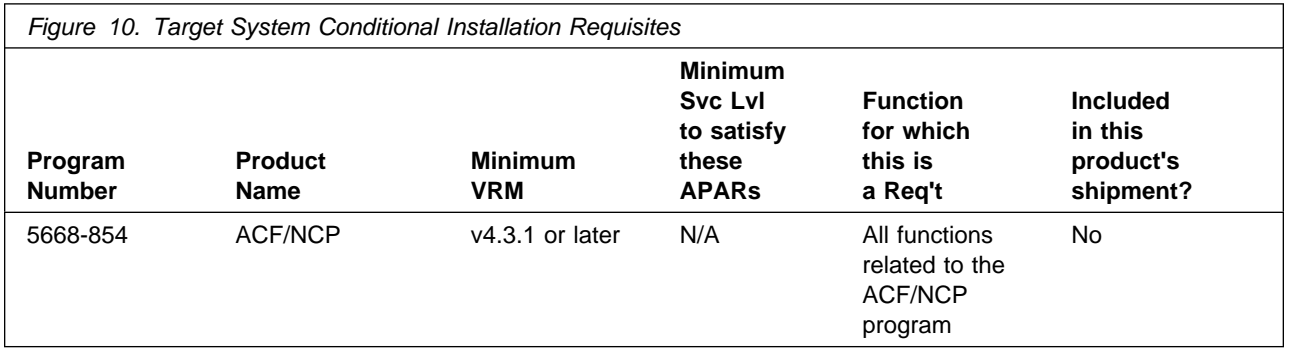

#### **5.2.2.2 Operational Requisites**

Operational requisites are products that are required by and *must* be present on the system or products that are not required by but *can* be present on the system for this product to operate all or part of its functions.

Mandatory operational requisites identify products that are required for this product to operate its basic functions. These products are specified as PREs or REQs.

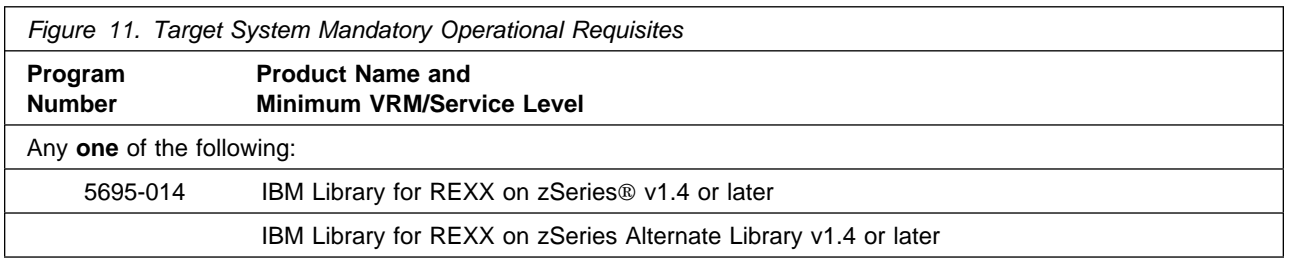

#### **Notes:**

- 1. If you compile AON REXX Command Lists, the IBM Compiler for SAA REXX/370 R4 (or later) is needed.
- 2. Several NetView components have REXX programs that were compiled with the ALTERNATE option. If you access the REXX library from the NetView product or from z/OS UNIX® System Services, these REXX programs are run in compiled mode. Otherwise, the REXX alternate library is used and these REXX programs are run in the interpreted mode. Some of the NetView components that have compiled REXX programs are MultiSystem Manager, UNIX Command Server, and the TSO Command Server.

The TSO server jobs are either batch TSO jobs or started tasks that can be set up to access the REXX library so that the TSO server REXX program runs in compiled mode. Otherwise, the REXX alternate library is used and the server runs in interpreted mode.

**Note:** Your z/OS environment must be modified so that the REXX data set you are using (either SEAGLPA or SEAGALT) is APF-authorized. Edit your APF member in SYS1.PARMLIB and add the REXX data set (SEAGLPA or SEAGALT) if it is not already there. IPL the z/OS product again if necessary. If your system is set up to use dynamic APF services, you can avoid IPLing the z/OS product again by using the SETPROG command to dynamically update the APF list. Refer to the Initialization and Tuning Reference for your z/OS system for more information on authorizing data sets.

Conditional operational requisites identify products that are *not* required for this product to operate its basic functions but are required at run time for this product to operate specific functions. These products are specified as IF REQs.

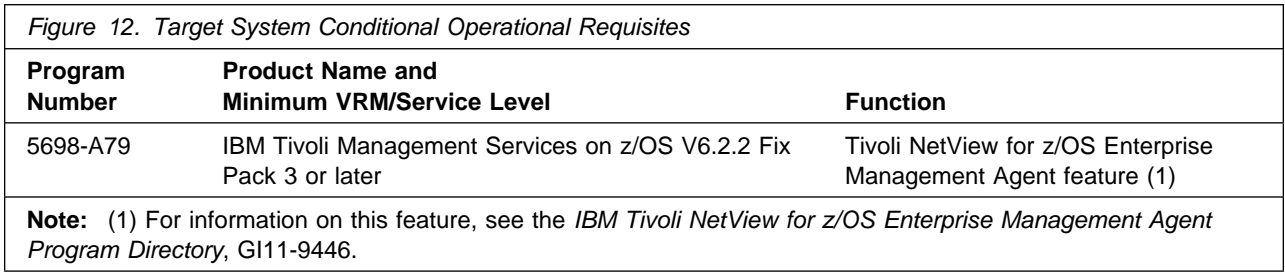

#### **5.2.2.3 Toleration/Coexistence Requisites**

A toleration/coexistence requisite is defined as a product that must be present on a sharing system. These systems can be other systems in a multisystem environment (not necessarily sysplex), a shared DASD environment (such as test and production), or systems that reuse the same DASD at different time intervals.

Tivoli NetView for z/OS Version 6 Release 1 has no toleration/coexistence requisites.

#### **5.2.2.4 Incompatibility (Negative) Requisites**

Negative requisites identify products that must *not* be installed on the same system as this product.

Tivoli NetView for z/OS Version 6 Release 1 has no negative requisites.

### **5.2.3 DASD Storage Requirements**

Tivoli NetView for z/OS Version 6 Release 1 libraries can reside on all supported DASD types.

Figure 13 lists the total space that is required for each type of library.

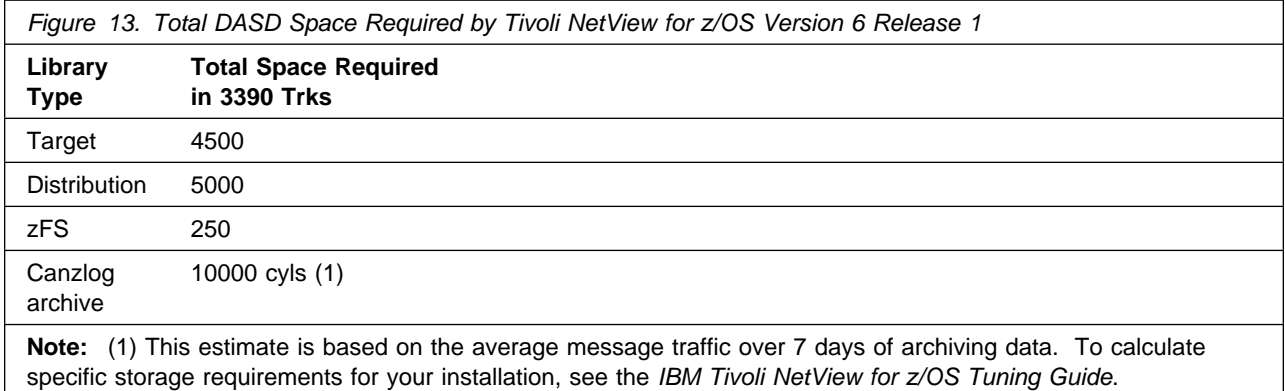

#### **Notes:**

- 1. For non-RECFM U data sets, use system-determined block sizes for efficient DASD utilization. For RECFM U data sets, use a block size of 32760, which is most efficient for performance and DASD utilization.
- 2. The following abbreviations are used for data set types:
	- **U** Unique data set, allocated by this product and used by only this product. This table provides all the required information to determine the correct storage for this data set. You do not have to refer to other tables or program directories for the data set size.
- **S** Shared data set, allocated by this product and used by this product and other products. To determine the correct storage required for this data set, add the storage size specified in this table to the sizes in other tables (perhaps in other program directories). If the data set already exists, it must have enough free space to accommodate the storage size specified in this table.
- **E** Existing shared data set, used by this product and other products. This data set is *not* allocated by this product. To determine the correct storage for this data set, add the storage size specified in this table to the sizes in other tables (perhaps in other program directories). If the data set already exists, it must have enough free space to accommodate the storage size specified in this table.

If you have a previous release of this product installed in these libraries, the installation of this release deletes the old release and reclaims the space that was used by the old release and any service that had been installed. You can determine whether these libraries have enough space by deleting the old release with a dummy function, compressing the libraries, and comparing the space requirements with the free space in the libraries.

For more information about the names and sizes of the required data sets, see 6.1.9, "Allocate SMP/E Target and Distribution Libraries" on page 38.

- 3. The following abbreviations are used for the file system path type:
	- **N** New path, created by this product
	- **X** Path created by this product, but might already exist from a previous release
	- **P** Previously existing path, created by another product.
- 4. All target and distribution libraries listed have the following attributes:
	- The default name of the data set can be changed.
	- The default block size of the data set can be changed.
	- The data set can be merged with another data set that has equivalent characteristics.
	- The data set can be either a PDS or a PDSE data set.
- 5. All target libraries listed have the following attributes:
	- These data sets can be SMS-managed, but they are not required to be SMS-managed.
	- These data sets are not required to reside on the IPL volume.
	- The values in the Member Type column might not be the actual SMP/E element types that are identified in the SMPMCS.
- 6. All target libraries that are listed and contain load modules have the following attributes:
	- These data sets can be in the LPA, but they are not required to be in the LPA.
	- These data sets can be in the LNKLST.
	- These data sets are not required to be APF-authorized.

Figure 14 on page 20 shows the storage requirements estimate for the SMPCSI data set for SMP/E. This estimate must be added to those of any other programs and services being installed to determine the total additional space requirements.

*Figure 14. Storage Requirements for SMPCSI Data Sets for SMP/E for Tivoli NetView for z/OS Version 6 Release 1*

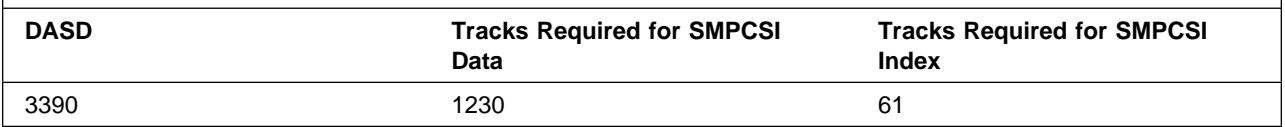

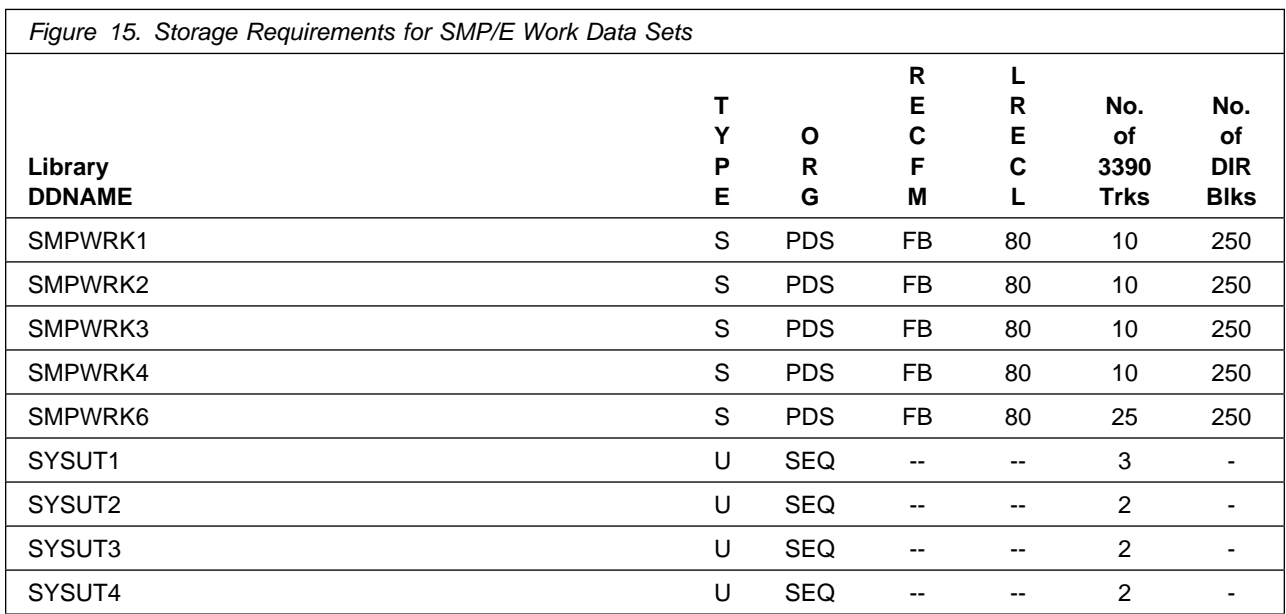

The following table provides an estimate of the storage that is required in the SMP/E data sets for Tivoli NetView for z/OS Version 6 Release 1. Add the estimates to those of any other programs and service that you install to determine the total additional storage requirements.

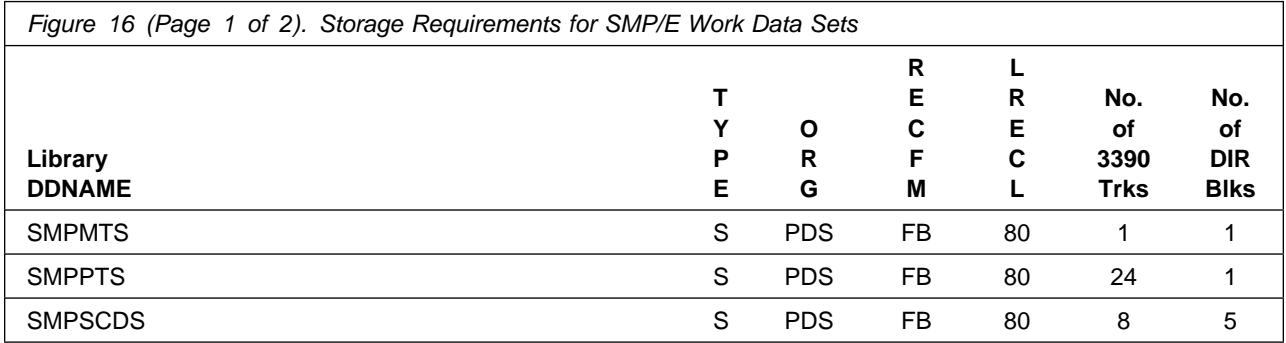

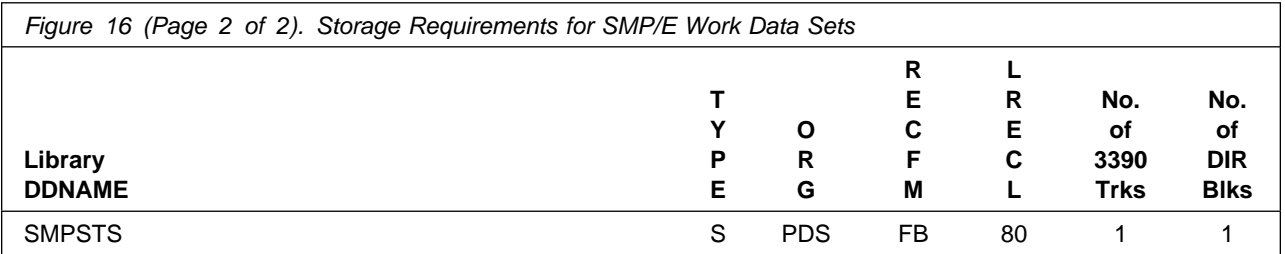

The following figures describe the target and distribution libraries and file system paths that are required to install Tivoli NetView for z/OS Version 6 Release 1. The storage requirements of Tivoli NetView for z/OS Version 6 Release 1 must be added to the storage required by other programs having data in the same library or path.

**Note:** Use the data in these tables when determining which of the libraries can be merged into common data sets. Because some ALIAS names might not be unique, ensure that you do not introduce naming conflicts before you merge the libraries.

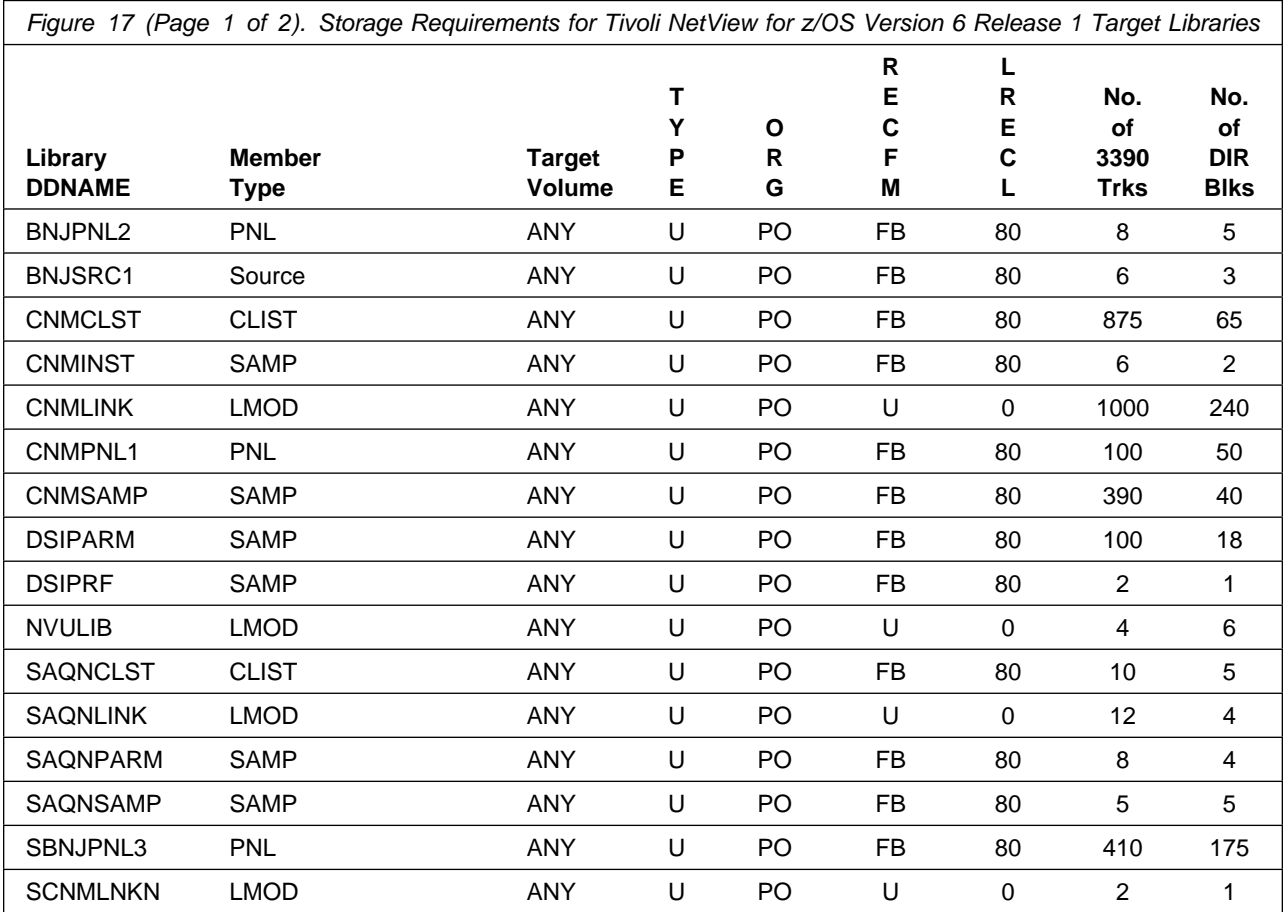

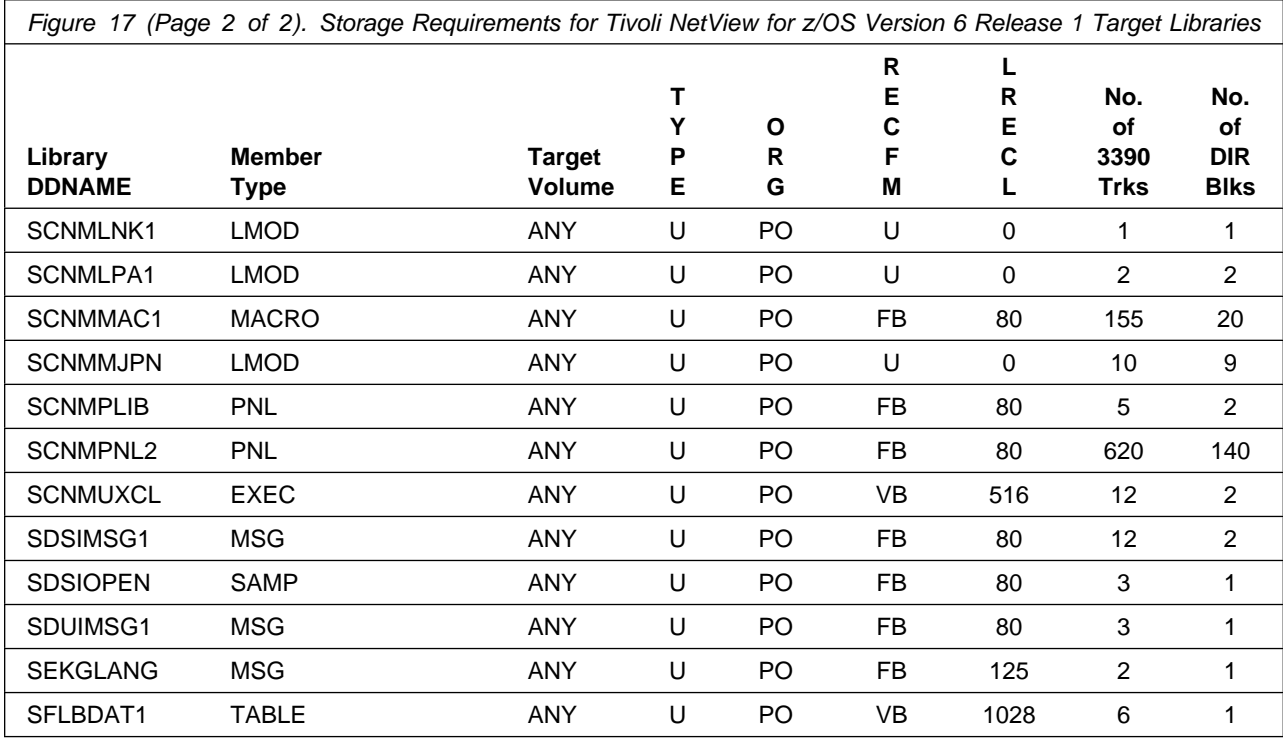

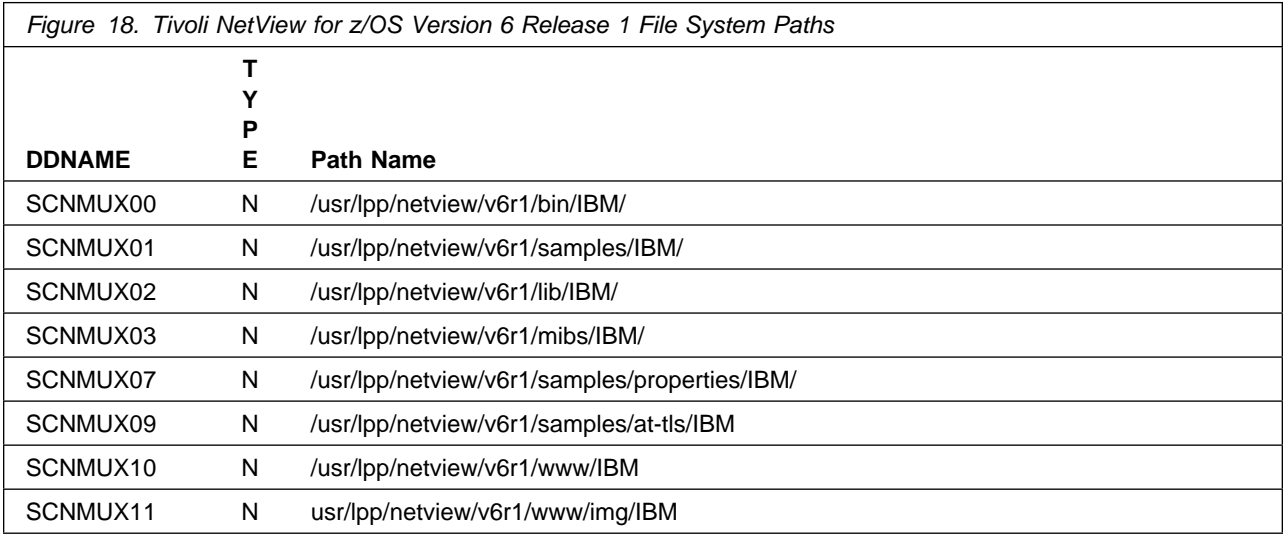

![](_page_28_Picture_218.jpeg)

## **5.3 FMIDs Deleted**

Installing Tivoli NetView for z/OS Version 6 Release 1 might result in the deletion of other FMIDs. To see the FMIDs that will be deleted, examine the ++VER statement in the SMPMCS of the product.

If you do not want to delete these FMIDs at this time, install Tivoli NetView for z/OS Version 6 Release 1 into separate SMP/E target and distribution zones.

**Note:** These FMIDs are not automatically deleted from the Global Zone. If you want to delete these FMIDs from the Global Zone, see the SMP/E manuals for instructions.

#### **5.4 Special Considerations**

The following table identifies readme file names and installation methods that are associated with the noted Tivoli NetView for z/OS Version 6 Release 1 components. Note that the media changed from CD to DVD.

![](_page_29_Picture_141.jpeg)

The following NetView functions and features require the specified program levels or subsequent upward-compatible levels unless stated otherwise:

### **5.4.1 Automated Operations Network Component**

Dynamic Display Facility (DDF) requires either a 3x79 Terminal with Extended Attribute Support with a display capable of seven colors or a workstation-based 327x terminal emulator program that provides Extended Attribute Support with a display capable of seven colors.

#### **5.4.2 Common Event Infrastructure**

Common Event Infrastructure requires IBM WebSphere Application Server® or the embedded version of IBM WebSphere Application Server - Express® V7.0.0.15 for the appropriate operating system

For additional software requirements for IBM WebSphere Application Server V7.0.0.15, refer to the WebSphere documentation for the applicable platform.

### **5.4.3 DVIPA Support**

DVIPA support requires one of the following systems:

- z/OS V1R11 Communications Server or later
- z/OS V1R10 Communications Server, and SNMP agent (OSNMPD)
- z/OS V1R11 Communications Server or later is required to collect the following data:
	- Distributed DVIPA connection routing
	- VIPA routes
	- VIPADYNAMIC TCPIP profile updates (used with DVIPA events)
- z/OS V1R12 Communications Server or later is required to support the Hot-standby forwarding distribution method.

#### **5.4.4 Event/Automation Service**

Event/Automation Service requires Tivoli Enterprise Console® Version 3.8 or 3.9.

- Tivoli Enterprise Console® Version 3.8 or 3.9
- Tivoli ONMIbus V7.3 (5724-S44)

#### **5.4.5 Frame Relay (DTE) and Ethernet**

Management of Frame Relay (DTE) and Ethernet requires ACF/NCP V6 (5688-231)

### **5.4.6 GDPS Active/Active Continuous Availability Solution**

The NetView product is used with the IBM Implementation Services for Geographically Dispersed Parallel Sysplex® - IBM GDPS Active/Active Continuous Availability solution. The NetView product provides the following functions:

- Monitoring capability for the workload status and other managed elements in the solution
- Automation in response to designated conditions

The GDPS Active/Active Continuous Availability solution has the following requirements:

- z/OS V1R11 or later

For additional information on the solution, see *IBM Implementation Services for Geographically Dispersed Parallel Sysplex - IBM GDPS Active/Active Continuous Availability Installation and Configuration Guide*.

#### **5.4.7 HiperSockets Support**

- RODM
- z/OS V1R11 Communications Server or later

#### **5.4.8 MultiSystem Manager IBM Tivoli Network Manager Agent**

The MultiSystem Manager IBM Tivoli Network Manager runs in many different environments. The hardware required is any hardware that supports one of the following environments:

- **AIX**® **Systems**

When the MultiSystem Manager IBM Tivoli Network Manager agent is installed on an AIX operating system, the agent requires hardware that supports the following system:

- AIX 6.1 or later
- IBM Tivoli OMNIbus and Network Manager 8.3 or later

#### - **Linux Systems**

When the MultiSystem Manager IBM Tivoli Network Manager agent is installed on a Linux operating system, the agent requires hardware that supports the following systems:

- Red Hat Enterprise Linux 5.0 (Intel)
- Red Hat Enterprise Linux 5.0 (AMD64/EM64T)
- Red Hat Enterprise Linux 5.0 for zSeries
- SUSE Linux Enterprise Server 10 (Intel)
- SUSE Linux Enterprise Server 10 (AMD64/EM64T)
- SUSE Linux Enterprise Server 10 for zSeries
- SUSE Linux Enterprise Server 11 (Intel)
- SUSE Linux Enterprise Server 11 (AMD64/EM64T)
- SUSE Linux Enterprise Server 11 for zSeries
- IBM Tivoli OMNIbus and Network Manager 8.3 or later

#### - **Solaris Systems**

When the MultiSystem Manager IBM Tivoli Network Manager agent is installed on a Solaris operating system, the agent requires hardware that supports the following system:

– Solaris 10 or later

– IBM Tivoli OMNIbus and Network Manager 8.3 or later

#### - **Windows Systems**

When the MultiSystem Manager IBM Tivoli Network Manager agent is installed on a Windows operating system, the agent requires hardware that supports the following systems:

- Windows Server 2008 Standard with R1
- Windows Server 2008 Enterprise with R1
- Windows Server 2008 Datacenter with R1
- Windows Server 2008 Standard with R2
- Windows Server 2008 Enterprise with R2
- Windows Server 2008 Datacenter with R2
- IBM Tivoli OMNIbus and Network Manager 8.3 or later

#### **5.4.9 NetView Management Console**

The NetView Management Console topology server and topology console have the following requirements:

#### - **Topology Server**

Any hardware that supports one of the following operating systems:

- AIX 6.1 or later
- Red Hat Enterprise Linux 5.0 for zSeries
- Red Hat Enterprise Linux 6.0 for zSeries
- SUSE Linux Enterprise Server 10 for zSeries
- SUSE Linux Enterprise Server 11 for zSeries
- Windows Server 2003 Standard with R2
- Windows Server 2003 Enterprise with R2
- Windows Server 2003 Datacenter with R2
- Windows Server 2008 Standard with R2
- Windows Server 2008 Enterprise with R2
- Windows Server 2008 Datacenter with R2

#### - **Topology Console**

Any hardware that supports one of the following operating systems with TCP/IP installed:

- Red Hat Enterprise Linux 5.0 Desktop
- Red Hat Enterprise Linux 6.0 Desktop
- Red Hat Enterprise Linux 5.0 (Intel)
- Red Hat Enterprise Linux 5.0 (AMD64/EM64T)
- Red Hat Enterprise Linux 6.0 (Intel)
- Red Hat Enterprise Linux 6.0 (AMD64/EM64T)
- Solaris 10 or later
- SUSE Desktop 10
- SUSE Desktop 11
- SUSE Linux Enterprise Server 10 (Intel)
- SUSE Linux Enterprise Server 10 (AMD64/EM64T)
- SUSE Linux Enterprise Server 11 (Intel)
- SUSE Linux Enterprise Server 11 (AMD64/EM64T)
- Windows Vista Desktop
- Windows 7
- Windows Server 2003 Standard with R2
- Windows Server 2003 Enterprise with R2
- Windows Server 2003 Datacenter with R2
- Windows Server 2008 Standard with R2
- Windows Server 2008 Enterprise with R2
- Windows Server 2008 Datacenter with R2

#### **5.4.10 OSA Discovery Support**

- RODM for display
- OSA SNMP subagent (IOBSNMP)
- SNMP agent (OSNMPD)

#### **5.4.11 OSA Packet Trace Formatting**

z/OS V1R11 Communications Server or later

#### **5.4.12 NetView Management Console Server Audit Log**

To use a Web browser to view the audit log requires a browser that supports XSL (eXtensible Stylesheet Language). The following browsers support XSL:

- Mozilla Firefox 4.0 or later
- Microsoft® Internet Explorer 8.0 or later

#### **5.4.13 NetView Performance Monitor Alerts**

NetView Performance Monitor v2.7 (5654-011) or later for session alerts.

Note that NetView Performance Monitor 2.7 is part of IBM Tivoli OMEGAMON XE for Mainframe Networks (5698-A35).

#### **5.4.14 NetView Web Application**

The HTTP server, Web Application server, and Web browsers have the following requirements:

- **HTTP Server and Web Application Server**

 Any hardware that supports one of the following operating systems running on IBM WebSphere® Application Server V7.0.0.15 or the embedded version of IBM WebSphere Application Server V7.0.0.15

- AIX 6.1 or later
- Red Hat Enterprise Linux 5.0 (Intel)
- Red Hat Enterprise Linux 6.0 (Intel)
- Red Hat Enterprise Linux 5.0 for zSeries
- Red Hat Enterprise Linux 6.0 for zSeries
- SUSE Linux Enterprise Server 10 (Intel)
- SUSE Linux Enterprise Server 11 (Intel)
- SUSE Linux Enterprise Server 10 for zSeries
- SUSE Linux Enterprise Server 11 for zSeries
- Windows Server 2003 Standard with R2
- Windows Server 2003 Enterprise with R2
- Windows Server 2003 Datacenter with R2
- Windows Server 2008 Standard with R2
- Windows Server 2008 Enterprise with R2
- Windows Server 2008 Datacenter with R2

The installation requires 550 MB of fixed disk space for Windows and 750 MB for all other platforms. For additional hardware requirements for IBM WebSphere® Application Server V7.0.0.15, see the WebSphere documentation for the applicable platform.

#### - **Web Browsers: Mozilla Firefox 4.0 or later**

Any hardware that runs one of the following operation systems with Mozilla Firefox browser:

- Red Hat Enterprise Linux 5.0 Desktop
- Red Hat Enterprise Linux 6.0 Desktop
- Red Hat Enterprise Linux 5.0 (Intel)
- Red Hat Enterprise Linux 5.0 (AMD64/EM64T)
- Red Hat Enterprise Linux 6.0 (Intel)
- Red Hat Enterprise Linux 6.0 (AMD64/EM64T)
- Solaris 10 or later
- SUSE Desktop 10
- SUSE Desktop 11
- SUSE Linux Enterprise Server 10 (Intel)
- SUSE Linux Enterprise Server 10 (AMD64/EM64T)
- SUSE Linux Enterprise Server 11 (Intel)
- SUSE Linux Enterprise Server 11 (AMD64/EM64T)

#### - **Web Browsers: Internet Explorer 8 or later**

Any hardware that runs one of the following operation systems with the Internet Explorer browser:

- Windows XP Professional with SP3
- Windows Vista Desktop
- Windows 7
- Windows Server 2003 Standard with R2
- Windows Server 2003 Enterprise with R2
- Windows Server 2003 Datacenter with R2
- Windows Server 2008 Standard with
- Windows Server 2008 Enterprise with R2
- Windows Server 2008 Datacenter with R2

#### **5.4.15 Network Asset Management**

NetView Network Asset Management provides NCP vital product data (VPD) and hardware device vital product information for those devices that support the Request Product Set ID (PSID) architecture:

- ACF/NCP Version 4 Release 3.1 (5668-854) for the 3725
- ACF/NCP Version 5 Release 4 MVS (5668-738) or later for the 3720 or 3745

## **5.4.16 Parallel Transmission Group Support**

ACF/NCP Version 5 Release 4 MVS (5668-738)

## **5.4.17 SAF Security Checking**

z/OS (5694-A01) Security Server or later or an equivalent SAF product is required for SAF security checking of each of the following functions:

- RODM connections
- NetView operator passwords
- RMTCMD through the RMTOPS Class
- NetView command authorization
- NetView Span of Control access
- NetView operator logon information
- Graphical View security
- List RACF® profile for NetView operators

### **5.4.18 Server Communications with NetView for z/OS using LU 6.2**

- For LU 6.2 connections, one of the following systems is required:
	- AIX System
		- IBM Communications Server for AIX, Version 6.1 (5765-E51)
	- Windows System
		- IBM Communications Server for Windows 2008 or later

## **5.4.19 Tivoli Business System Manager**

Launching Tivoli Business System Manager (TBSM) from the NetView management console or the NetView management console from TBSM requires TBSM V3R1 (5698-A21)

### **5.4.20 Tivoli NetView for z/OS Enterprise Management Agent**

The NetView for z/OS Enterprise Management Agent requires IBM Tivoli Monitoring V6.2.2 Fix Pack 3 or later. For information on software requirements for IBM Tivoli Monitoring, see the *IBM Tivoli Monitoring: Installation and Setup Guide*, GC32-9407.

You need approximately 1275 cylinders of DASD space for the generation of your runtime environment (RTE).

The NetView for z/OS Enterprise Management Agent is a separately orderable feature code that has its own FMID, DVD media, and program directory. The NetView for z/OS Enterprise Management Agent Program Directory describes how to do the SMP/E installation for the NetView agent.

### **5.4.21 Web Services Gateway**

The Web Services Gateway function requires:

- XML Toolkit for z/OS 1.10 or later
- z/OS 1.10 Cryptographic Services System SSL or later

You are now aware of all of the installation requirements for Tivoli NetView for z/OS Version 6 Release 1. Proceed to 6.0, "Installation Instructions" on page 33 to begin your product installation.

# **6.0 Installation Instructions**

This chapter describes the installation method and the procedures to install and to activate the functions of Tivoli NetView for z/OS Version 6 Release 1.

If you obtained Tivoli NetView for z/OS Version 6 Release 1 as part of a CBPDO, you can use the RIMLIB job on the CBPDO tape to run the SMP/E RECEIVE and any service, HOLDDATA, or preventive service planning (PSP) information included on the CBPDO tape. For more information about the RIMLIB job, refer to the *MVS CBPDO Memo to User Extension* that is included with the CBPDO.

If you obtained Tivoli NetView for z/OS Version 6 Release 1 as part of a DVD CBPDO (rather than tape), review the *MVS Custom-Built DVD CBPDO Memo to Users* before you begin installation. The DVD contains files similar to those included with a tape delivery, along with other documentation and samples useful for DVD installation. For details on the steps required to transfer files from the DVD, see 6.1.1, "Transferring Files from the DVD to z/OS Data Sets" on page 35.

This release of the Tivoli NetView for z/OS Version 6 Release 1 program is installed using the SMP/E RECEIVE, APPLY, and ACCEPT commands.

The procedure outlined in this chapter assumes that the user has a knowledge of SMP/E based on the *SMP/E User's Guide*. To resolve any SMP/E related problems in the procedure, refer to the *SMP/E User's Guide* and the *SMP/E Reference*

SMP/E will continue indicating that there was nothing deleted. You do not have to use any dummy library names for your prior NetView program because SMP/E has no way to know that a previous release was ever installed.

When your testing is finished and you have migrated completely to Tivoli NetView for z/OS Version 6 Release 1, you can run a delete job to remove the old NetView program, MultiSystem Manager, and AON/ANO FMIDs from the CSI zones. At that time, you provide the SMP/E program with access to the old LPALIB and LINKLIB libraries. For more information see 6.1.14.1, "APPLYing Tivoli NetView for z/OS Version 6 Release 1 on a System Having the NetView Program Already Installed" on page 42. The *IBM Tivoli NetView for z/OS Installation: Configuring Additional Components, GA88-4389* contains additional information on running more than one NetView in a single host.

- Install the NetView program within existing target and distribution zones.

This is the recommended method for installing Tivoli NetView for z/OS Version 6 Release 1 if you want to delete your prior release of the NetView program and do not have to use a prior version of the NetView program after the NetView V6R1 program has been installed.

If you install Tivoli NetView for z/OS Version 6 Release 1 into the same zone, you must provide access to your prior libraries using DDDEFs or DD statements. SMP/E removes all traces of your previous release of the NetView program, including the FMIDs. If there are traces of prior releases that still exist in SMP/E even though the libraries were deleted, SMP/E recognizes this and you must allocate dummy libraries for SMP/E and then apply again. When the apply and accept are complete, you can delete the dummy libraries. Be careful not to delete your real SYS1.LPALIB and SYS1.LINKLIB libraries. For more information, see 6.1.14.1, "APPLYing Tivoli NetView for z/OS Version 6 Release 1 on a System Having the NetView Program Already Installed" on page 42.

If you install Tivoli NetView for z/OS Version 6 Release 1 into existing SMP/E zones or existing target and distribution libraries, or both, you must first make a backup of the zones, the target and distribution libraries, and other SMP/E data sets that are changed during the installation. You use this backup to start over in case a severe error occurs during installation.

There is no SYSGEN support for Tivoli NetView for z/OS Version 6 Release 1. If a SYSGEN is performed after the installation of Tivoli NetView for z/OS Version 6 Release 1 is complete, the GENERATE facility of SMP/E can be used to reinstall Tivoli NetView for z/OS Version 6 Release 1.

#### **6.1 Installing Tivoli NetView for z/OS Version 6 Release 1**

The samples that are provided with Tivoli NetView for z/OS Version 6 Release 1 must be customized to work in your system's environment. Where possible, the samples call attention to places where customization is necessary; however, it is possible that additional customization might be required. For example, job statement information might need to be customized. In addition to this program directory, read the comments in the JCL samples. They are designed to make it easy to find required changes. Some of the JCL values that require verification and are most likely to require customization are coded in lowercase; a JCL error occurs if the values are overlooked.

### **6.1.1 Transferring Files from the DVD to z/OS Data Sets**

If you received the Tivoli NetView for z/OS Version 6 Release 1 on DVD media, follow the instructions found in the Readme file (*MVS Custom-Built DVD CBPDO Memo to Users*) that is available on the DVD. Included in the Readme file are instructions for the following transfer methods:

- FTP files from a workstation

The information in this section supplements the instructions found in the Readme file for using FTP to transfer files from a workstation.

- Using the sample RFNJOBD job

The RFNJOBD job issues an SMP/E RECEIVE FROMNETWORK command. For more information on this job, see the Readme file.

To transfer files from the DVD without using the supplied RFNJOBD job, follow these steps:

- 1. Define directories in your z/OS UNIX System Services file system that will be used to contain the NetView product files.
- 2. FTP the product files from the DVD on a workstation to the UNIX environment on a z/OS host system. The *MVS Custom-Built DVD CBPDO Memo to Users* includes an example for using FTP to transfer the files.
- 3. Create a GIMUNZIP job to unzip the program files and allocate data sets on a volume. The DVD contains a sample GIMUNZIP job that you can edit and run. For information on using the GIMUNZIP utility, see the *IBM SMP/E for z/OS Reference Guide*.
- 4. If you are installing into an existing SMP/E environment, you can proceed directly to 6.1.5, "SMP/E Options Subentry Values" on page 36. Otherwise, continue with 6.1.2, "SMP/E Considerations for Installing Tivoli NetView for z/OS Version 6 Release 1."

#### **6.1.2 SMP/E Considerations for Installing Tivoli NetView for z/OS Version 6 Release 1**

Use the SMP/E RECEIVE, APPLY, and ACCEPT commands to install this release of Tivoli NetView for z/OS Version 6 Release 1.

### **6.1.3 SMP/E Environment**

All SMP/E installation jobs that are provided assume that all necessary DD statements for the execution of SMP/E are defined using DDDEFs.

Sample jobs are provided to assist you in installing Tivoli NetView for z/OS Version 6 Release 1. After the RECEIVE step is completed, if you used the defaults supplied, the sample jobs are in SMPTLIB: **NETVIEW.JNV610J.F2**. If you did not use the value of NETVIEW for the HLQ, then the sample jobs are in the data set with the name that you chose. Make a copy of these jobs in your own library, and modify them to use during the installation of Tivoli NetView for z/OS Version 6 Release 1. Or, you can use the

UNLOAD job that is provided in the program directory to copy the installation JCL from the tape. See 6.1.7, "Sample Jobs" on page 37.

**Note:** If you are using a DVD CBPDO rather than tape, use the UNLOAD job after running the GIMUNZIP job.

### **6.1.4 SMP/E CSI for Tivoli NetView for z/OS Version 6 Release 1**

You can install Tivoli NetView for z/OS Version 6 Release 1 into an existing Consolidated Software Inventory (CSI) or allocate new CSI data sets and create a separate set of global, distribution and target zones. For information on how to do this, see the *IBM SMP/E for z/OS User's Guide*.

### **6.1.5 SMP/E Options Subentry Values**

The recommended values for certain SMP/E CSI subentries are shown in Figure 21. Using values that are lower than the recommended values can result in failures in the installation. DSSPACE is a subentry in the GLOBAL options entry. PEMAX is a subentry of the GENERAL entry in the GLOBAL options entry. See the SMP/E manuals for instructions on updating the global zone.

![](_page_41_Picture_138.jpeg)

### **6.1.6 SMP/E CALLLIBS Processing**

Tivoli NetView for z/OS Version 6 Release 1 uses the CALLLIBS function that is provided in SMP/E to resolve external references during installation. When Tivoli NetView for z/OS Version 6 Release 1 is installed, ensure that DDDEFs exist for the following libraries:

- CSSLIB
- SCEELKED
- SEZADPIL
- SEZACMTX
- SISPLOAD

If these DDDEFs do not already exist, they are created by the CNMDDEFE sample as described in 6.1.7, "Sample Jobs" on page 37. See 6.1.13, "Create DDDEF Entries" on page 40 for information on running this job.

**Note:** CALLLIBS uses the previous DDDEFs only to resolve the link-edit for Tivoli NetView for z/OS Version 6 Release 1. These data sets are not updated during the installation of Tivoli NetView for z/OS Version 6 Release 1.

### **6.1.7 Sample Jobs**

The following sample installation jobs are provided as part of the product to help you install Tivoli NetView for z/OS Version 6 Release 1:

![](_page_42_Picture_170.jpeg)

You can access the sample installation jobs by performing an SMP/E RECEIVE and then copying the jobs from the relfiles to a work data set for editing and submission. See Figure 22 to find the appropriate relfile data set.

You can also copy the sample installation jobs from the tape or product files by submitting the following job. Depending on your distribution medium, use either the //TAPEIN or the //FILEIN DD statement and comment out or delete the other statement. Before you submit the job, add a job card and change the lowercase parameters to uppercase values to meet the requirements of your site.

![](_page_42_Picture_171.jpeg)

```
\frac{1}{1} SPACE=(8800, (15, 10, 15))
//SYSUT3 DD UNIT=SYSALLDA,SPACE=(CYL,(1,1))
//SYSIN DD 
    COPY INDD=xxxxIN,OUTDD=OUT
/*
```
See the following information to update the statements in the previous sample:

TAPEIN:

**tunit** is the unit value that matches the product tape.

**volser** is the volume serial that matches the product tape.

**x** is the tape file number that indicates the location of the data set name on the tape.

See the documentation that is provided by CBPDO for the location of IBM.fmid.Fy on the tape. FILEIN:

**filevol** is the volume serial of the DASD device where the downloaded files reside.

**OUT** 

**jcl-library-name** is the name of the output data set where the sample jobs are stored.

**dasdvol** is the volume serial of the DASD device where the output data set resides.

**SYSIN** 

**xxxxIN** is either TAPEIN or FILEIN depending on your input DD statement.

## **6.1.8 Perform SMP/E RECEIVE**

Perform an SMP/E RECEIVE for Tivoli NetView for z/OS Version 6 Release 1.

If you obtained Tivoli NetView for z/OS Version 6 Release 1 as part of a CBPDO, use the RCVPDO job in the CBPDO RIMLIB data set to receive the Tivoli NetView for z/OS Version 6 Release 1 FMIDs, service, and HOLDDATA that are included on the CBPDO tape. For more information about the RCVPDO job, see the documentation that is included in the CBPDO.

If your delivery media is a DVD, your SMPMCS and relfile data will be in MVS data set format on DASD volumes. Ensure that the SMPPTFIN DD statement in the RECEIVE job specifies the SMPMCS data set for the installation of this product.

### **6.1.9 Allocate SMP/E Target and Distribution Libraries**

Edit and submit the CNMALOCJ job to allocate the SMP/E target and distribution libraries for Tivoli NetView for z/OS Version 6 Release 1. Consult the instructions in the sample job for more information.

The SCNMLPA1 target data set must be cataloged in either the system master catalog or in a user catalog so that it can later be concatenated to the SYS1.LPALIB data set using the LPALSTxx member of the SYS1.PARMLIB data set. For more information about the LPALIB concatenation, see *IBM Tivoli NetView for z/OS Installation: Getting Started, GI11-9443*.

**Expected Return Codes and Messages:** The CNMALOCJ job is successful if you receive a return code  $of 0.$ 

### **6.1.10 Allocate File System Mount Point Paths**

Before you run the sample job to create the paths in the file system, ensure that UNIX system services is active on the driving system, and that the file system of the target system is mounted to the driving system. If you install Tivoli NetView for z/OS Version 6 Release 1 into a zFS file system, zFS address space must be active on the driving system.

If you plan to install Tivoli NetView for z/OS Version 6 Release 1 into a new file system, create the mountpoint, and mount the new file system to the driving system. You can use the CNMJMKPJ job to create the mount point. The CNMJMKPJ job must be run by a user ID that has SAF READ access to BPX.SUPERUSER resource. For Tivoli NetView for z/OS Version 6 Release 1, the recommended mountpoint is <PathPrefix>/usr/lpp/netview/v6r1/.

**Note:** Use this same <PathPrefix> value when you edit the CNMDDEFJ job. The default value in Tivoli NetView for z/OS Version 6 Release 1 is null. Remember that path names in z/OS UNIX System Services are case sensitive.

**Expected Return Codes and Messages:** The CNMJMKPJ job is successful if you receive a return code of 0.

### **6.1.11 Allocate File System Data Sets (Optional)**

If you plan to allocate a new file system, edit and submit the sample CNMSZFSJ job to allocate a separate zFS data set for Tivoli NetView for z/OS Version 6 Release 1. This data set is mounted to the root file system and is used as the location into which the NetView UNIX System Services code is installed. For more information on the CNMSZFSJ job, see the instructions in the job.

If you create a new file system for this product, consider updating the BPXPRMxx PARMLIB member to mount the new file system at IPL time. This action can be helpful if an IPL occurs before the installation is completed.

**Expected Return Codes and Messages:** The CNMSZFSJ job is successful if you receive a return code of 0.

### **6.1.12 Create Additional File System Paths**

Edit and submit the sample CNMJMKXJ job to create the NetView directory path in the z/OS UNIX System Services environment. This job also creates symbolic links. For more information, see the instructions in the sample job.

**Expected Return Codes and Messages:** The CNMJMKXJ job is successful if you receive a return code of 0.

#### **6.1.13 Create DDDEF Entries**

Edit and submit the sample CNMDDEFJ job to create DDDEF entries for the SMP/E target and distribution libraries for Tivoli NetView for z/OS Version 6 Release 1. Consult the instructions in the sample job for more information.

**Note:** Because path names in z/OS UNIX System Services are case sensitive, be sure that if you change <PathPrefix> in the DDDEF3 step, that you do not change the case of any characters in the zFS pathname.

**Expected Return Codes and Messages:** The CNMDDEFJ job is successful if you receive a return code of 0.

### **6.1.14 Perform SMP/E APPLY**

1. Perform an SMP/E APPLY CHECK for Tivoli NetView for z/OS Version 6 Release 1.

HOLDDATA introduces ERROR HOLDs against FMIDs for HIPER APARs. Before the installation, ensure that you have the latest HOLDDATA, which is available through several different portals, including http://service.software.ibm.com/holdata/390holddata.html. Install the FMIDs regardless of the status of unresolved HIPERs. However, do not deploy the software until the unresolved HIPERs are analyzed to determine applicability.

To receive the full benefit of the SMP/E Causer SYSMOD Summary Report, do *not* bypass the PRE, ID, REQ, and IFREQ on the APPLY CHECK. This is because the SMP/E root cause analysis identifies the cause only of *errors* and not of *warnings* (SMP/E treats bypassed PRE, ID, REQ, and IFREQ conditions as warnings, instead of errors).

Here are two methods to install FMIDs when ++HOLDs for HIPERs exist for the FMIDs that you install:

a. To ensure that all recommended and critical service is installed with the FMIDs, if you are using SMP/E 3.5 or later and have received the latest HOLDDATA, add the FIXCAT operand to the APPLY command:

```
APPLY S(fmid,fmid,...)
FORFMID(fmid,fmid,...)
SOURCEID(RSU*)
FIXCAT(IBM.ProductInstall-RequiredService)
GROUPEXTEND .
```
If you are using a prior release of SMP/E, add the SOURCEID(HIPER,RSU\*) operand to the APPLY command:

```
APPLY S(fmid,fmid,...)
FORFMID(fmid,fmid,...)
SOURCEID(HIPER,RSU)
GROUPEXTEND .
```
Some HIPER APARs might not have PTFs available yet. You have to analyze the symptom flags to determine if you want to bypass the specific ERROR HOLDs and continue the installation of the FMIDs.

This method requires more initial research, but can provide resolution for all HIPERs that have fixes available and are not in a PE chain. Unresolved PEs or HIPERs might still exist and require the use of BYPASS.

b. To install the FMIDs without regard for the HIPERs, you can add a

BYPASS(HOLDCLASS(HIPER)) operand to the APPLY command. In this way, you can install FMIDs even though HIPER ERROR HOLDs against them still exist. Only the HIPER ERROR HOLDs are bypassed. After the FMIDs are installed, run the SMP/E REPORT ERRSYSMODS command to identify missing HIPER maintenance.

APPLY S(fmid,fmid,...) FORFMID(fmid,fmid,...) SOURCEID(RSU\*) GROUPEXTEND BYPASS(HOLDCLASS(HIPER)) . ..any other parameters documented in the program directory

This method is the faster of the two, but requires subsequent review of the REPORT ERRSYSMODS to investigate any HIPERs. If you are running SMP/E V3.5 or later and have received the latest HOLDDATA, you can also choose to run REPORT MISSINGFIX for Fix Category IBM.ProductInstall-RequiredService to investigate missing recommended service.

If you bypass HOLDs during the installation of the FMIDs because PTFs are not yet available, you can notify yourself when the PTFs are available by using the APAR Status Tracking (AST) function of ServiceLink or the APAR Tracking function of ResourceLink.

2. After you take actions that are indicated by the APPLY CHECK, remove the CHECK operand and run the job again to perform the APPLY.

**Note:** The GROUPEXTEND operand indicates that SMP/E applies all requisite SYSMODs. The requisite SYSMODS might be applicable to other functions.

If you previously installed NetView into target libraries that you will continue to use with Tivoli NetView for z/OS Version 6 Release 1, you need to let SMP/E remove the old NetView program from those target libraries at APPLY time. See section 6.1.14.1, "APPLYing Tivoli NetView for z/OS Version 6 Release 1 on a System Having the NetView Program Already Installed" on page 42 for more information.

**Note:** It is strongly recommended that you APPLY the NetView components in the following order:

- 1. HNV610B
- 2. JNV610J

The order is important because Tivoli NetView for z/OS Version 6 Release 1 has many dependencies between components. These dependencies will cause unresolved external reference messages to be generated during the APPLY.

The APPLY job must be run by a user ID that has SAF READ access to BPX.SUPERUSER.

**Important:** Because Tivoli NetView for z/OS Version 6 Release 1 has two FMIDs, some load modules are built with parts from multiple FMIDs. SMP/E handles this automatically for you by keeping track of what parts are needed and adding them into load modules as they are applied. However, this means that some linkage editor steps initially finish with a return code of 4. To keep the APPLY step from ending prematurely, you must set SMP/E to allow a return code of 4. To do this, use the SMP/E dialogs or UCLIN commands to set the return code for specific utilities such as IEWL, the binder.

**Expected Return Codes and Messages from APPLY CHECK:** This job is successful if you receive a return code of 0.

**Expected Return Codes and Messages from APPLY:** This job is successful if you receive a return code of 0.

#### **6.1.14.1 APPLYing Tivoli NetView for z/OS Version 6 Release 1 on a System Having the NetView Program Already Installed**

If you previously installed the NetView program into system libraries and you will use those libraries again with Tivoli NetView for z/OS Version 6 Release 1, but you do not want to continue using this release after your Tivoli NetView for z/OS Version 6 Release 1 install, you must use SMP/E to remove the previous NetView version data sets from those libraries when SMP/E installs Tivoli NetView for z/OS Version 6 Release 1.

For SMP/E to remove the previous release of the NetView program from your system libraries, do the following steps:

- 1. Run your APPLY job referencing the previous release NetView libraries and SMP/E zone. Make sure that these libraries are large enough to hold the new release. Some libraries grew in size because of data set consolidation and additional functions. Refer to Figure 17 on page 21 for the minimum NetView library sizes.
- 2. During an APPLY job, all the elements from a previous release are deleted from your target libraries. If you already deleted previous release libraries or elements within a library, the SMP/E entry for them still exists. An attempt is made to delete elements, and processing continues whether or not they are found. However, if SMP/E cannot find the data sets, it halts the APPLY until you provide access to them. In this case, allocate dummy libraries and delete them after the APPLY job.
- 3. Any previous release NetView data sets that are deleted must be removed from your SMP/E zone DDDEFs (CNMDDEFJ). If you have a previous version of MultiSystem Manager, AON, or ANO installed, delete those data sets.

**Note:** If an IPL is done before the SCNMLPA1 data set is allocated, a warning message is displayed indicating that the SCNMLPA1 data set cannot be allocated, and the NetView program will not start correctly.

To lessen the exposure to this situation, you might want to add SCNMLPA1 to the LPALSTxx member (refer to *IBM Tivoli NetView for z/OS Installation: Getting Started, GI11-9443*) before running the APPLY job.

# **6.1.15 Perform SMP/E ACCEPT**

Perform an SMP/E ACCEPT CHECK for Tivoli NetView for z/OS Version 6 Release 1.

To receive the full benefit of the SMP/E Causer SYSMOD Summary Report, do *not* bypass the PRE, ID, REQ, and IFREQ on the ACCEPT CHECK. This is because the SMP/E root cause analysis identifies the cause of only *errors* but not *warnings* (SMP/E treats bypassed PRE, ID, REQ, and IFREQ conditions as warnings rather than errors).

Before you use SMP/E to load new distribution libraries, set the ACCJCLIN indicator in the distribution zone. By doing this, you can save the entries that are produced from JCLIN in the distribution zone whenever a SYSMOD that contains inline JCLIN is accepted. For more information about the ACCJCLIN indicator, see the description of inline JCLIN in the SMP/E manuals.

After you take actions that are indicated by the ACCEPT CHECK, remove the CHECK operand and run the job again to perform the ACCEPT.

**Note:** The GROUPEXTEND operand indicates that SMP/E accepts all requisite SYSMODs. The requisite SYSMODS might be applicable to other functions.

**Expected Return Codes and Messages from ACCEPT CHECK:** This job is successful if you receive a return code of 0.

If PTFs that contain replacement modules are accepted, SMP/E ACCEPT processing link-edits or binds the modules into the distribution libraries. During this processing, the Linkage Editor or Binder might issue messages that indicate unresolved external references, which results in a return code of 4 during the ACCEPT phase. You can ignore these messages because the distribution libraries are not executable and the unresolved external references do not affect the executable system libraries.

**Expected Return Codes and Messages from ACCEPT:** This job is successful if you receive a return code of 0.

#### **6.1.15.1 ACCEPTing Tivoli NetView for z/OS Version 6 Release 1 on a System Having the NetView Program Already Installed**

If you previously installed the NetView program into system libraries and you will reuse those libraries with Tivoli NetView for z/OS Version 6 Release 1, but you do not want to continue using this release after your Tivoli NetView for z/OS Version 6 Release 1 installation, you need to let SMP/E remove the old NetView programs from those libraries when SMP/E installs Tivoli NetView for z/OS Version 6 Release 1.

To have SMP/E remove the old NetView programs from your system libraries, do the following steps:

- 1. Run your ACCEPT job using your previous release of NetView libraries and SMP/E zone. Make sure that these libraries are large enough to hold the new release. Some libraries grew in size because of data set consolidation and additional functions. Refer to Figure 19 on page 23 for the minimum NetView library sizes.
- 2. During an ACCEPT job, all the elements from a previous release are deleted from your distribution libraries. If you previously deleted old libraries or elements within a library, the SMP/E entry for them still exists. An attempt is made to delete them and processing continues whether or not the element is found. However, if SMP/E cannot find the data sets, it stops the ACCEPT job until you provide access to them. In this case, allocate dummy libraries and delete them after the ACCEPT job.
- 3. Any old NetView data sets that are deleted must also be removed from your SMP/E zone DDDEFs. If you have a previous version of MultiSystem Manager or AON/ANO installed, you must also delete those data sets.

### **6.2 Activating Tivoli NetView for z/OS Version 6 Release 1**

If you mount the file system in which you installed Tivoli NetView for z/OS Version 6 Release 1 in read-only mode during execution, then you do not have to take further actions to activate Tivoli NetView for z/OS Version 6 Release 1.

The publication *IBM Tivoli NetView for z/OS Installation: Getting Started, GI11-9443* contains the step-by-step procedures to activate the functions of Tivoli NetView for z/OS Version 6 Release 1.

The publication *IBM Tivoli NetView for z/OS Installation: Migration Guide* describes the new functions provided by the current release of the NetView product and the migration of the base functions from a previous release.

The publication *IBM Tivoli NetView for z/OS Installation: Configuring the GDPS Active/Active Continuous Availability Solution* describes how to configure NetView functions that are used with the GDPS Active/Active Continuous Availability solution.

For additional information refer to the publications noted in Figure 3 on page 7.

# **Notices**

References in this document to IBM products, programs, or services do not imply that IBM intends to make these available in all countries in which IBM operates. Any reference to an IBM product, program, or service is not intended to state or imply that only IBM's product, program, or service may be used. Any functionally equivalent product, program, or service that does not infringe on any of IBM's intellectual property rights may be used instead of the IBM product, program, or service. Evaluation and verification of operation in conjunction with other products, except those expressly designated by IBM, is the user's responsibility.

APAR numbers are provided in this document to assist in locating PTFs that may be required. Ongoing problem reporting may result in additional APARs being created. Therefore, the APAR lists in this document may not be complete. To obtain current service recommendations and to identify current product service requirements, always contact the IBM Customer Support Center or use S/390 SoftwareXcel to obtain the current "PSP Bucket".

IBM may have patents or pending patent applications covering subject matter in this document. The furnishing of this document does not give you any license to these patents. You can send license inquiries, in writing, to the

IBM Director of Licensing IBM Corporation North Castle Drive Armonk, New York 10504-1785 USA

For online versions of this book, we authorize you to:

- Copy, modify, and print the documentation contained on the media, for use within your enterprise, provided you reproduce the copyright notice, all warning statements, and other required statements on each copy or partial copy.
- Transfer the original unaltered copy of the documentation when you transfer the related IBM product (which may be either machines you own, or programs, if the program's license terms permit a transfer). You must, at the same time, destroy all other copies of the documentation.

You are responsible for payment of any taxes, including personal property taxes, resulting from this authorization.

THERE ARE NO WARRANTIES, EXPRESS OR IMPLIED, INCLUDING THE WARRANTIES OF MERCHANTABILITY AND FITNESS FOR A PARTICULAR PURPOSE.

Some jurisdictions do not allow the exclusion of implied warranties, so the above exclusion may not apply to you.

Your failure to comply with the terms above terminates this authorization. Upon termination, you must destroy your machine readable documentation.

#### **Trademarks**

IBM, the IBM logo, and ibm.com are trademarks or registered trademarks of International Business Machines Corp., registered in many jurisdictions worldwide. Other product and service names might be trademarks of IBM or other companies. A current list of IBM trademarks is available on the web at "Copyright and trademark information" at at www.ibm.com/legal/copytrade.shtml.

Microsoft and Windows are trademarks of Microsoft Corporation in the United States, other countries, or both.

Intel is a registered trademark of Intel Corporation or its subsidiaries in the United States and other countries.

UNIX is a registered trademark of The Open Group in the United States and other countries.

Linux is a trademark of Linus Torvalds in the United States, other countries, or both.

Other product and service names might be trademarks of IBM or other companies.

# **Contacting Customer Support**

For support for this or any Tivoli product, you can contact Tivoli Customer Support in one of the following ways:

Submit a problem management record (PMR) electronically at **IBMSERV/IBMLINK**.

Submit a problem management record (PMR) electronically from our web site: http://www.ibm.com/software/support/

You can also review the *IBM Software Support Guide*, which is available on the web site listed above. An *End of Support Matrix* is provided as well which will tell you when products you are using are nearing the end of support date for a particular version or release.

When you contact Tivoli Customer Support, be prepared to provide identification information for your company so that support personnel can readily assist you. Company identification information may also be needed to access various online services available on the web site.

The support web site offers extensive information, including a guide to support services (the IBM Software Support Guide); frequently asked questions (FAQs); and documentation for all Tivoli products, including Release Notes, Redbooks, and Whitepapers. The documentation for some product releases is available in both PDF and HTML formats. Translated documents are also available for some product releases.

![](_page_53_Picture_0.jpeg)

Printed in U.S.A.

![](_page_53_Figure_2.jpeg)